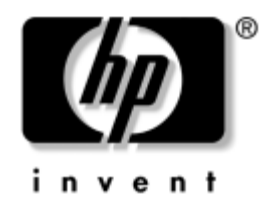

# Instrukcja obsługi sprzętu

Komputery HP Compaq Business Desktop Model dx6100 typu microtower

Numer katalogowy dokumentu: 359724-241

#### **Maj 2004**

Ten podręcznik zawiera podstawowe informacje na temat rozbudowy tego modelu komputera.

© Copyright 2004 Hewlett-Packard Development Company, L.P. Informacje zawarte w niniejszym dokumencie mogą zostać zmienione bez uprzedzenia.

Microsoft, MS-DOS, Windows oraz Windows NT są znakami towarowymi firmy Microsoft Corporation w USA i w innych krajach.

Warunki gwarancji na produkty i usługi firmy HP są ujęte w odpowiednich informacjach o gwarancji towarzyszących tym produktom i usługom. Żadne z podanych tu informacji nie powinny być uznawane za jakiekolwiek gwarancje dodatkowe. Firma HP nie ponosi odpowiedzialności za błędy techniczne lub wydawnicze, jakie mogą wystąpić w tekście.

Niniejszy dokument zawiera prawnie zastrzeżone informacje, które są chronione prawami autorskimi. Żadna część tego dokumentu nie może być kopiowana, reprodukowana ani tłumaczona na inny język bez uprzedniej pisemnej zgody firmy Hewlett-Packard.

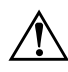

**OSTRZEŻENIE:** Tak oznaczane są zalecenia, których nieprzestrzeganie może<br>doprowadzić do obrażeń ciała lub śmierci doprowadzić do obrażeń ciała lub śmierci.

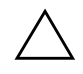

**ERZESTROGA:** Tak oznaczane są zalecenia, których nieprzestrzeganie może<br>doprowadzić do uszkodzenia sprzetu lub utraty danych doprowadzić do uszkodzenia sprzetu lub utraty danych.

#### Instrukcja obsługi sprzętu

Komputery HP Compaq Business Desktop Model dx6100 typu microtower

Wydanie pierwsze — Maj 2004

Numer katalogowy dokumentu: 359724-241

# **Spis treści**

### **[1](#page-4-0) [Elementy produktu](#page-4-1)**

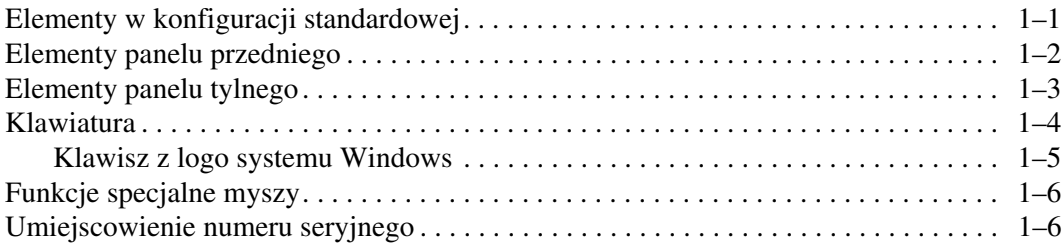

### **[2](#page-10-0) [Rozbudowa komputera](#page-10-1)**

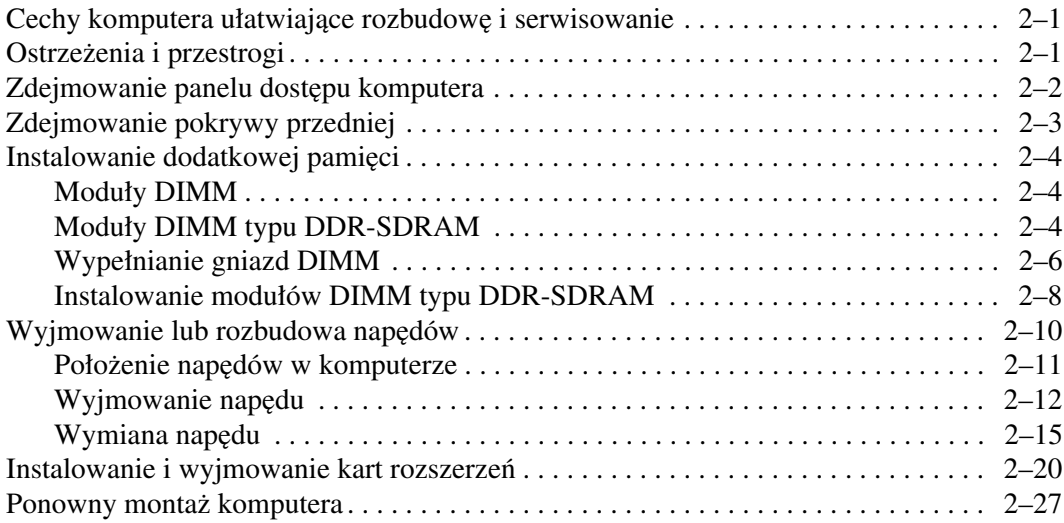

### **[A](#page-38-0) [Dane techniczne](#page-38-1)**

### **[B](#page-40-0) [Wymiana baterii](#page-40-1)**

### **[C](#page-44-0) [Blokady zabezpieczajce](#page-44-1)**

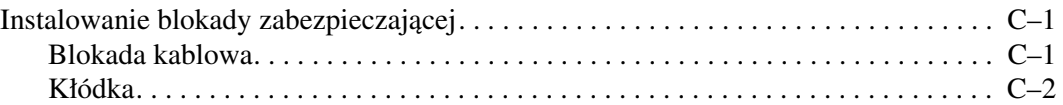

### **[D](#page-46-0) [Wyładowania elektrostatyczne](#page-46-1)**

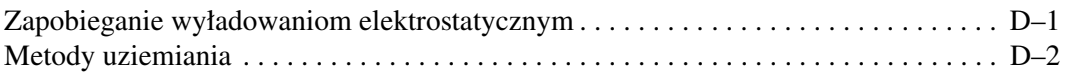

#### **[E](#page-48-0) [Rutynowa pielgnacja komputera i przygotowywanie](#page-48-1)  [go do transportu](#page-48-1)**

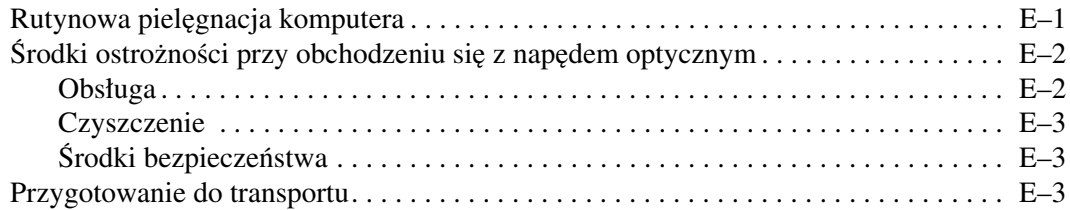

### **[Indeks](#page-52-0)**

**1**

# **Elementy produktu**

## <span id="page-4-2"></span><span id="page-4-1"></span><span id="page-4-0"></span>**Elementy w konfiguracji standardowej**

Elementy komputera HP Compaq typu microtower różnią się w zależności od modelu. Pełną listę sprzętu i oprogramowania zainstalowanego w komputerze można uzyskać, uruchamiając program Diagnostics for Windows. Instrukcje dotyczące obsługi tego programu można znaleźć w zamieszczonym na dysku CD *Documentation Podręczniku rozwiązywania problemów*.

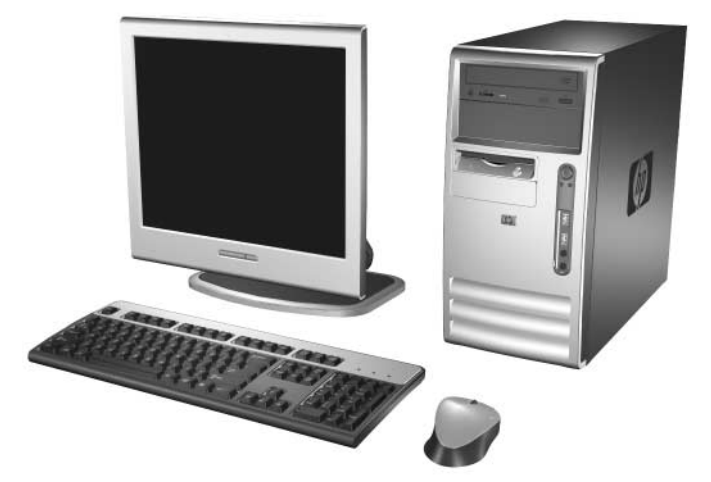

*Konfiguracja komputera typu microtower*

# <span id="page-5-0"></span>**Elementy panelu przedniego**

Konfiguracja napędów różni się w zależności od modelu.

<span id="page-5-1"></span>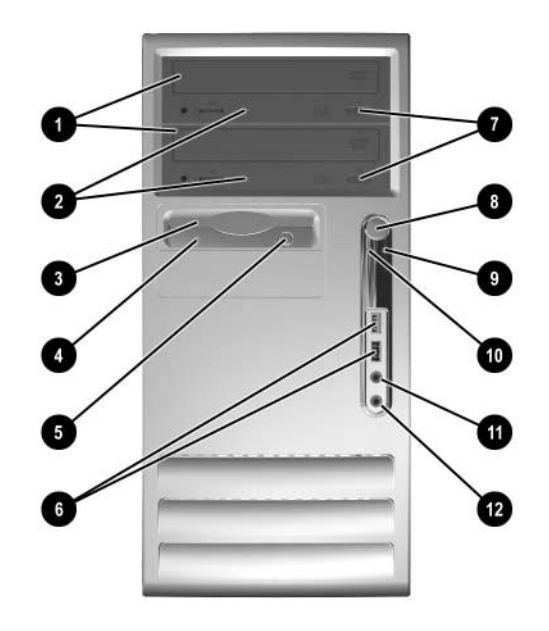

### <span id="page-5-2"></span>**Elementy panelu przedniego**

<span id="page-5-13"></span><span id="page-5-12"></span><span id="page-5-11"></span><span id="page-5-10"></span><span id="page-5-9"></span><span id="page-5-8"></span><span id="page-5-7"></span><span id="page-5-6"></span><span id="page-5-5"></span><span id="page-5-4"></span><span id="page-5-3"></span>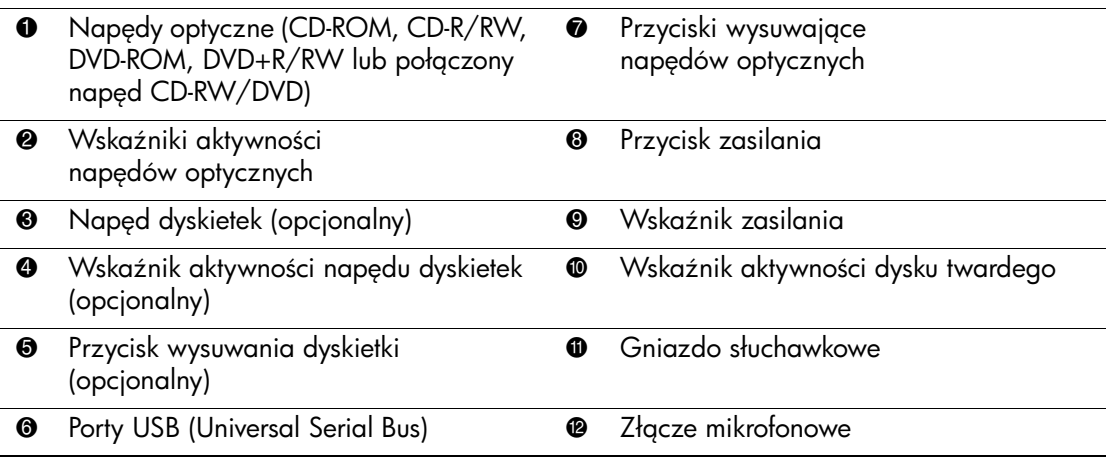

## <span id="page-6-0"></span>**Elementy panelu tylnego**

<span id="page-6-1"></span>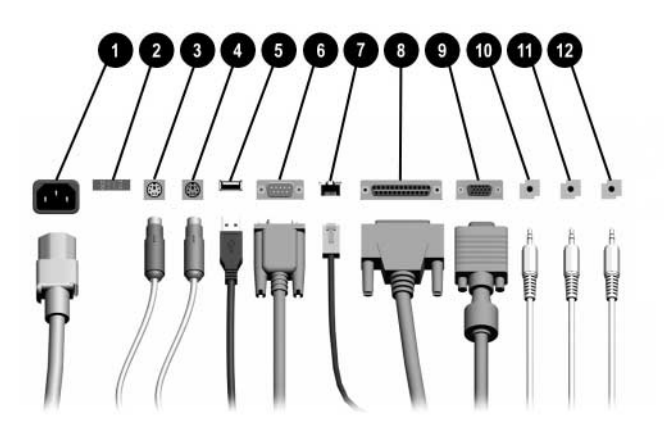

#### <span id="page-6-2"></span>**Elementy panelu tylnego**

<span id="page-6-3"></span>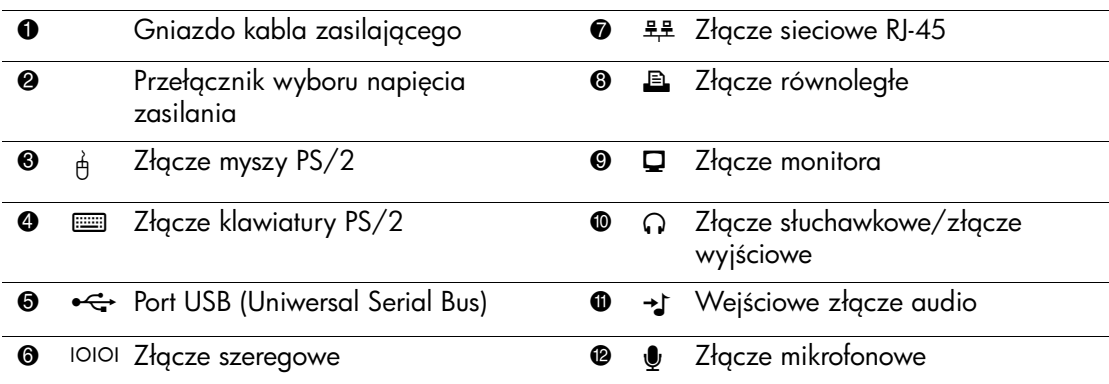

**Szykład i liczba złączy różnią się w zależności od modelu komputera.** 

Złącze monitora na płycie głównej jest nieaktywne, jeżeli w komputerze zainstalowana jest karta graficzna PCI Express.

Jeżeli zainstalowana jest standardowa karta graficzna typu PCI, to złącza na karcie i na płycie głównej mogą być używane jednocześnie. Aby możliwe było korzystanie z obydwu złączy, konieczna może być zmiana pewnych ustawień w programie Computer Setup. Informacje o funkcji Boot Order (Kolejność uruchamiania) można znaleźć w *Podręczniku do programu Computer Setup (F10)* na dysku CD *Documentation*.

# <span id="page-7-0"></span>**Klawiatura**

<span id="page-7-1"></span>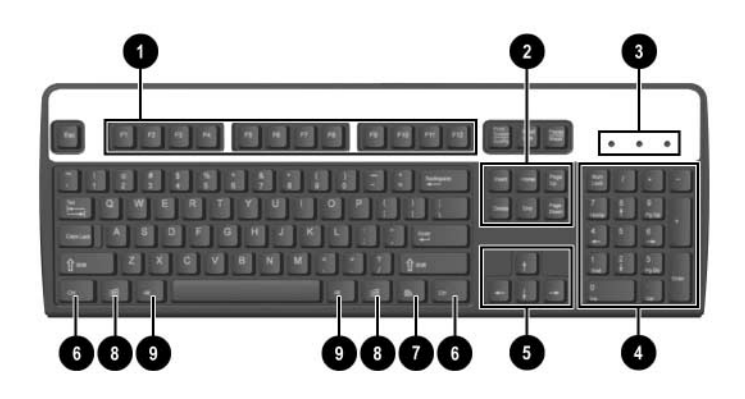

### **Elementy klawiatury**

<span id="page-7-3"></span><span id="page-7-2"></span>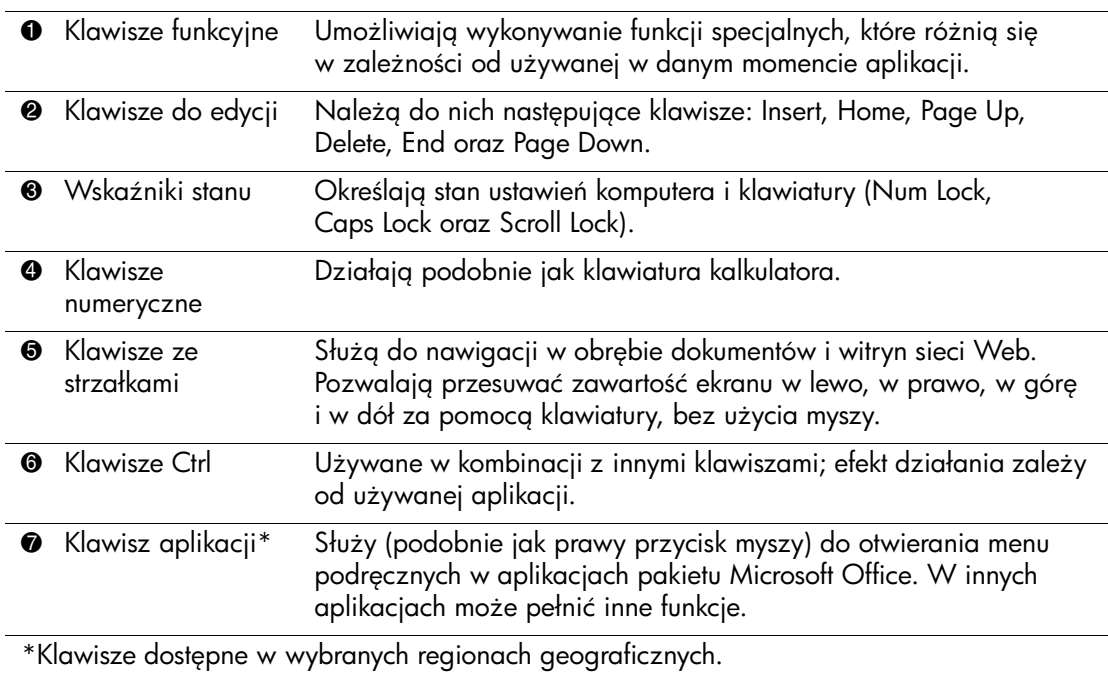

#### **Elementy klawiatury** *(cigg dalszy)*

<span id="page-8-2"></span>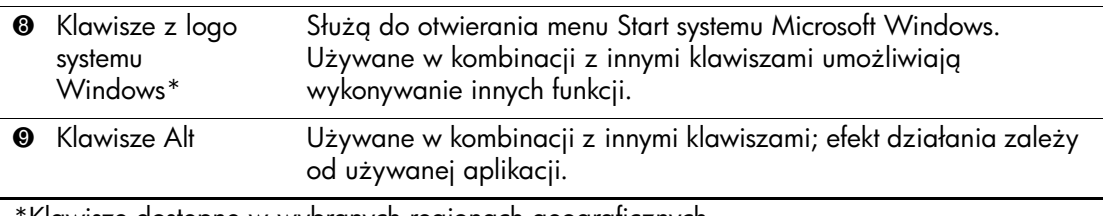

\*Klawisze dostpne w wybranych regionach geograficznych.

### <span id="page-8-0"></span>**Klawisz z logo systemu Windows**

<span id="page-8-1"></span>Klawisz z logo systemu Windows, używany w kombinacji z innymi klawiszami, umożliwia wykonywanie określonych funkcji dostępnych w systemie operacyjnym Windows. Umiejscowienie klawisza z logo systemu Windows przedstawiono w części ["Klawiatura".](#page-7-0)

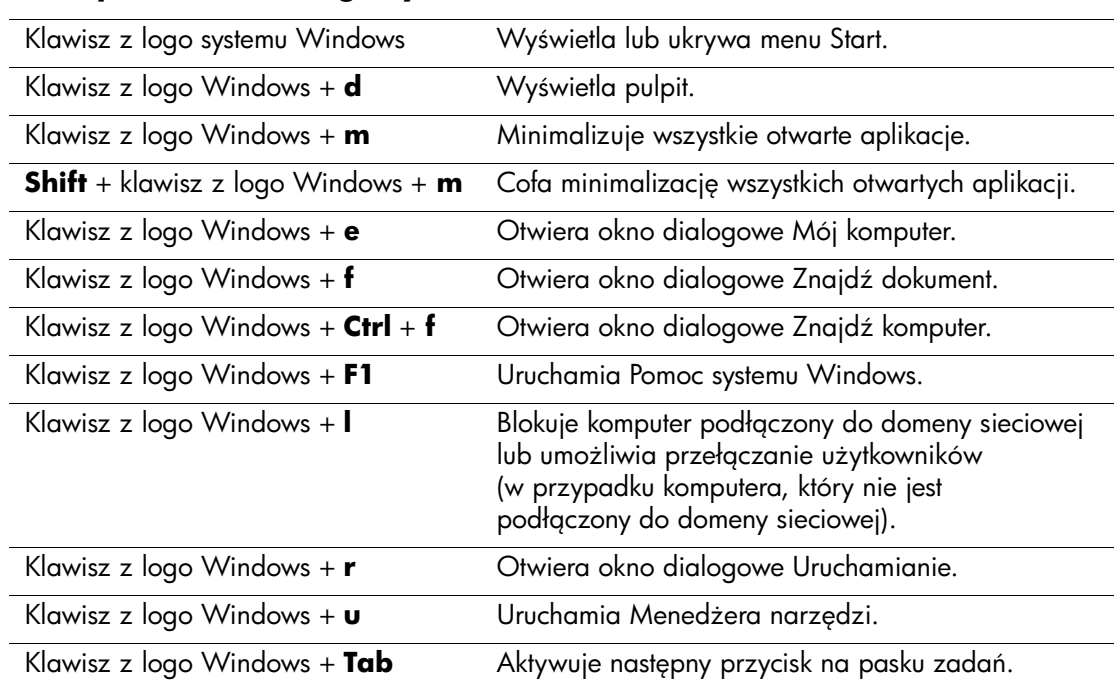

#### **Funkcje klawisza z logo systemu Windows**

## <span id="page-9-0"></span>**Funkcje specjalne myszy**

<span id="page-9-2"></span>Większość aplikacji można obsługiwać za pomocą myszy. Funkcje przypisane do poszczególnych przycisków myszy zależą od używanej aplikacji.

## <span id="page-9-1"></span>**Umiejscowienie numeru seryjnego**

Każdemu komputerowi nadano unikatowy numer seryjny oraz numer identyfikacyjny produktu, które znajdują się na pokrywie górnej komputera. Numery te należy przygotować przed skontaktowaniem się z punktem serwisowym.

<span id="page-9-3"></span>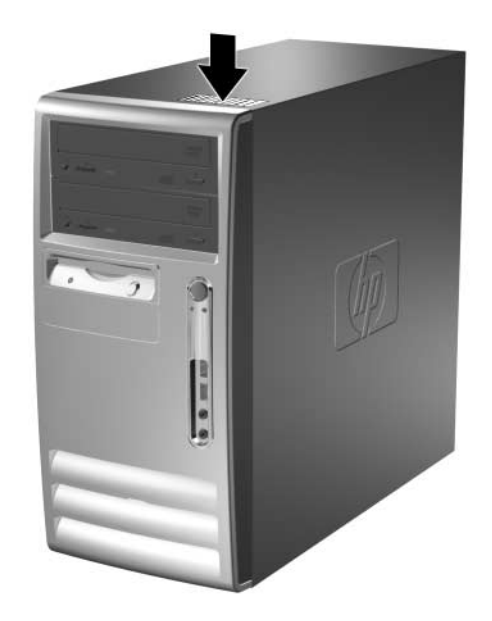

Położenie numeru seryjnego i numeru identyfikacyjnego produktu

# **Rozbudowa komputera**

## <span id="page-10-2"></span><span id="page-10-1"></span><span id="page-10-0"></span>**Cechy komputera ułatwiające rozbudowę i serwisowanie**

Budowa komputera typu microtower ułatwia jego rozbudowę i serwisowanie. Do przeprowadzenia większości procedur instalacyjnych opisanych w tym rozdziale nie są wymagane żadne narzędzia.

# <span id="page-10-3"></span>**Ostrzeżenia i przestrogi**

Przed przystąpieniem do rozbudowy komputera należy uważnie przeczytać wszystkie instrukcje, przestrogi i ostrzeżenia zawarte w tym podręczniku.

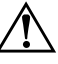

**A OSTRZEŻENIE:** Ze względu na ryzyko porażenia prądem lub poparzenia,<br>Przed dotknieciem elementów wewnetrznych komputera należy sprawdzić, cz przed dotknięciem elementów wewnętrznych komputera należy sprawdzić, czy wtyczka kabla zasilającego została wyjęta z gniazda sieci elektrycznej oraz należy odczekać, aż wewnętrzne elementy komputera ochłodzą się.

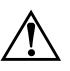

**A OSTRZEŻENIE:** Ze względu na ryzyko porażenia prądem, pożaru albo<br>Luszkodzenia urządzenia, nie należy podłaczać złaczy telekomunikacyjnyc uszkodzenia urządzenia, nie należy podłączać złączy telekomunikacyjnych/ telefonicznych do gniazda karty sieciowej (NIC).

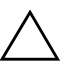

**PRZESTROGA:** Wyładowania elektrostatyczne mogą uszkodzić elektroniczne elementy komputera lub jego urządzenia dodatkowe. Przed przystąpieniem do wykonywania opisanych poniżej czynności należy pozbyć się nagromadzonych ładunków elektrostatycznych, dotykajc uziemionego obiektu metalowego. Więcej intormacji na ten temat można znaleźć w d<mark>odatku D,</mark> ["Wyładowania elektrostatyczne".](#page-46-3)

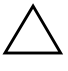

**PRZESTROGA:** Przed zdjęciem pokrywy komputera należy sprawdzić, czy<br>
komputer jest wyłaczony, a wtyczka kabla zasilającego jest wyjeta z aniazdc komputer jest wyłączony, a wtyczka kabla zasilającego jest wyjęta z gniazda sieci elektrycznej.

## <span id="page-11-0"></span>**Zdejmowanie panelu dostpu komputera**

Aby zdjąć panel dostępu komputera:

- <span id="page-11-2"></span>1. Wyłącz komputer w prawidłowy sposób z poziomu systemu operacyjnego, a następnie wyłącz wszystkie podłączone do niego urządzenia zewnętrzne.
- 2. Odłącz kabel zasilający od gniazda sieci elektrycznej i od komputera, a następnie odłącz wszystkie urządzenia zewnętrzne.

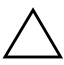

**ERZESTROGA:** Przed zdjęciem panelu dostępu komputera należy sprawdzić,<br>Czy komputer jest wyłaczony, a wtyczka kabla zasilającego jest wyjeta czy komputer jest wyłączony, a wtyczka kabla zasilającego jest wyjęta z gniazda sieci elektrycznej.

- 3. Odkręć śrubę  $\bullet$  mocującą panel dostępu do podstawy montażowej komputera.
- 4. Przesuń panel dostępu do tyłu  $\bullet$  o około 2,5 cm, a następnie zdejmij go z komputera.

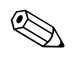

✎ Aby zainstalować elementy wewnętrzne, można położyć komputer na boku. Panel dostępu z uchwytem powinien być skierowany w górę.

<span id="page-11-1"></span>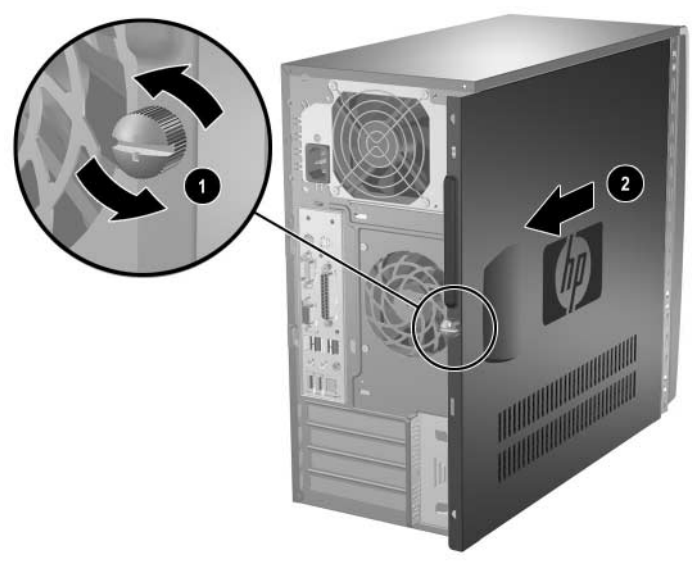

*Zdejmowanie panelu dostpu komputera*

# <span id="page-12-0"></span>**Zdejmowanie pokrywy przedniej**

Aby zdjąć pokrywę przednią:

- 1. Wyłącz komputer w prawidłowy sposób z poziomu systemu operacyjnego, a następnie wyłącz wszystkie podłączone do niego urządzenia zewnętrzne.
- 2. Odłącz kabel zasilający od gniazda sieci elektrycznej i od komputera, a następnie odłącz wszystkie urządzenia zewnętrzne.
- 3. Zdejmij panel dostępu komputera.
- 4. Aby zdjąć pokrywę przednią, naciśnij wszystkie trzy zatrzaski umieszczone z lewej strony pokrywy $\bullet$ , a następnie odchyl pokrywę od podstawy montażowej  $\ddot{Q}$ , zaczynając od lewej strony.

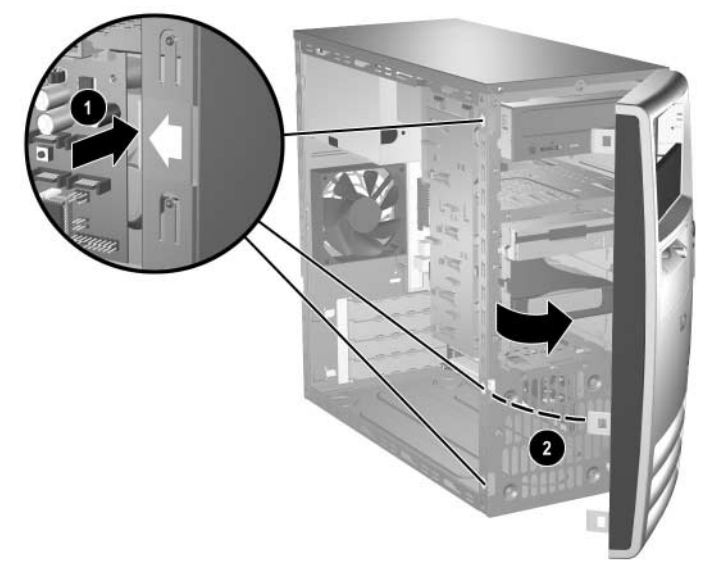

<span id="page-12-1"></span>*Zdejmowanie pokrywy przedniej*

## <span id="page-13-0"></span>**Instalowanie dodatkowej pamici**

<span id="page-13-4"></span><span id="page-13-3"></span>Komputer jest wyposażony synchroniczną pamięć dynamiczną o dostępie swobodnym, o podwójnej szybkości przesyłania danych (DDR-SDRAM) w modułach w obudowie dwurzędowej (DIMM).

## <span id="page-13-5"></span><span id="page-13-1"></span>**Moduły DIMM**

W gniazdach pamięci na płycie głównej można zainstalować maksymalnie cztery standardowe moduły DIMM. W gniazdach tych znajduje się przynajmniej jeden fabrycznie zainstalowany moduł DIMM. Aby osiągnąć maksymalną efektywność systemu pamięci, na płycie głównej można zainstalować do 4 GB pamięci skonfigurowanej do pracy w charakteryzującym się dużą wydajnością trybie dwukanałowym.

## <span id="page-13-2"></span>**Moduły DIMM typu DDR-SDRAM**

<span id="page-13-7"></span><span id="page-13-6"></span>Aby system funkcjonował prawidłowo w przypadku obsługi modułów DDR-SDRAM DIMM, należy używać następujących modułów DIMM:

- wyposażonych w standardowe złącza 184-stykowe;
- niebuforowanych i zgodnych ze specyfikacją PC2700 333 MHz lub PC3200 400 MHz;
- 2,5-woltowych modułów DDR-SDRAM DIMM.

Moduły DDR-SDRAM DIMM muszą też:

- obsługiwać parametr opóźnienia CAS Latency 2,5 lub 3  $(CL = 2.5$  lub  $CL = 3)$ ,
- zawierać obowiązujące informacje dotyczące szeregowych metod wykrywania pamięci (SPD), opublikowane przez organizację JEDEC.

Dodatkowo komputer obsługuje:

- moduły pamięci bez funkcji kontroli i korygowania błędów o pojemności 256 i 512 megabitów oraz 1 gigabitu;
- jednostronne i dwustronne moduły DIMM;
- moduły DIMM zbudowane z 8 lub 16 układów DDR; moduły DIMM zbudowane z 4 układów SDRAM nie są obsługiwane.

Aby system pracował z obsługiwanymi częstotliwościami modułów pamięci, wymagane są następujące częstotliwości taktowania procesora.

<span id="page-14-0"></span>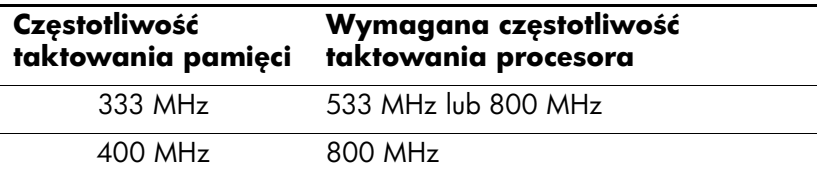

Jeżeli częstotliwość taktowania procesora będzie nieodpowiednia dla częstotliwości taktowania użytego modułu pamięci, system będzie pracować z najwyższą obsługiwaną częstotliwością modułu pamięci. Na przykład użycie częstotliwości taktowania procesora 533 MHz i modułu pamięci 400 MHz spowoduje, że system będzie pracować z częstotliwością 400 MHz (najwyższą obsługiwaną częstotliwością taktowania modułu pamięci).

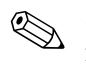

✎ System nie uruchomi się, jeżeli zostaną zainstalowane nieobsługiwane moduły DIMM.

Informacje o określaniu częstotliwości taktowania procesora danego komputera można znaleźć w *Podręczniku do programu Computer Setup (F10)* na dysku CD *Documentation*.

## <span id="page-15-0"></span>**Wypełnianie gniazd DIMM**

<span id="page-15-3"></span><span id="page-15-2"></span>System automatycznie przełącza się na pracę w trybie jednokanałowym, asymetrycznym trybie dwukanałowym lub charakteryzującym się dużą wydajnością trybie dwukanałowym z przeplotem, w zależności od sposobu zainstalowania modułów DIMM.

- System działa w trybie jednokanałowym, jeżeli gniazda DIMM są wypełnione tylko w jednym kanale.
- System działa w asymetrycznym trybie dwukanałowym, jeżeli całkowita pojemność pamięci modułów DIMM w kanale A nie jest równa całkowitej pojemności pamięci modułów DIMM w kanale B.
- <span id="page-15-1"></span>■ System działa w charakteryzującym się dużą wydajnością trybie dwukanałowym z przeplotem, jeżeli całkowita pojemność pamięci modułów DIMM w kanale A jest równa całkowitej pojemności pamięci modułów DIMM w kanale B. Technologie i szerokości urządzeń zastosowanych w poszczególnych kanałach mogą być różne. Na przykład jeżeli w kanale A zostaną zainstalowane dwa moduły DIMM o pojemności 256 MB, a w kanale B — jeden moduł DIMM o pojemności 512 MB, system będzie działać w trybie z przeplotem.
- W każdym trybie maksymalna szybkość działania jest określona przez częstotliwość taktowania najwolniejszego modułu DIMM w systemie. Jeżeli na przykład w systemie zostanie zainstalowany moduł DIMM o częstotliwości 333 MHz i moduł DIMM o częstotliwości 400 MHz, system będzie pracować z szybkością 333 MHz.

Na płycie głównej znajdują się cztery gniazda DIMM (po dwa gniazda na każdy kanał). Gniazda te są oznaczone symbolami XMM1, XMM2, XMM3 i XMM4. Gniazda XMM1 i XMM2 pracują w kanale pamięci A. Gniazda XMM3 i XMM4 pracują w kanale pamięci B.

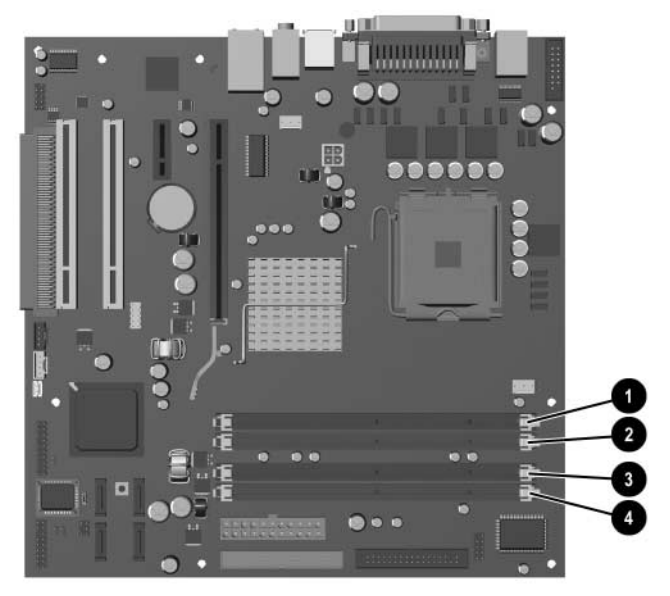

#### Położenie gniazd DIMM

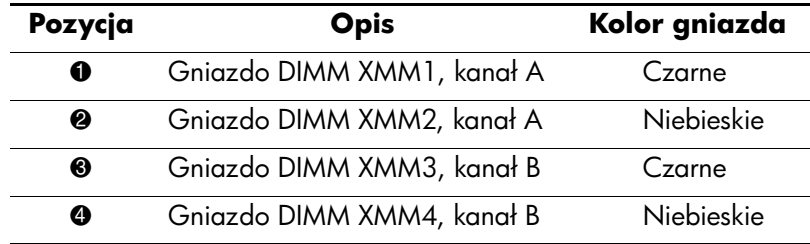

## <span id="page-17-0"></span>**Instalowanie modułów DIMM typu DDR-SDRAM**

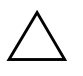

PRZESTROGA: Gniazda modułów pamięci mają styki pokryte złotem. Aby zapobiec korozji i/lub utlenianiu, będących wynikiem stykania się różnych metali, do rozbudowy pamięci należy używać modułów ze złotymi stykami.

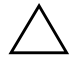

**PRZESTROGA:** Wyładowania elektrostatyczne mogą uszkodzić elektroniczne elementy komputera lub karty dodatkowe. Przed przystpieniem do wykonywania opisanych poniżej czynności należy pozbyć się nagromadzonych ładunków elektrostatycznych, dotykając uziemionego obiektu metalowego. Dodatkowe informacje na ten temat znajdują się w dodatku D, ["Wyładowania elektrostatyczne".](#page-46-3)

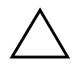

**ERZESTROGA:** Instalując moduł pamięci, nie należy dotykać jego styków.<br>W przeciwnym razje mogą one ulec uszkodzeniu. W przeciwnym razie mogą one ulec uszkodzeniu.

- 1. Wyłącz komputer w prawidłowy sposób z poziomu systemu operacyjnego, a następnie wyłącz wszystkie podłączone do niego urządzenia zewnętrzne.
- 2. Odłącz kabel zasilający od gniazda sieci elektrycznej i odłącz wszystkie urządzenia zewnętrzne.
- 3. Zdejmij panel dostępu komputera.
- 4. Odszukaj gniazda modułów pamięci na płycie głównej.

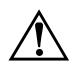

**A OSTRZEŻENIE:** Ze względu na ryzyko poparzenia, przed dotknięciem<br>Podzespołów komputera należy poczekać na obniżenie ich temperatury podzespołów komputera należy poczekać na obniżenie ich temperatury.

5. Otwórz oba zatrzaski gniazda  $\bullet$ , a następnie włóż moduł do gniazda <sup>2</sup>.

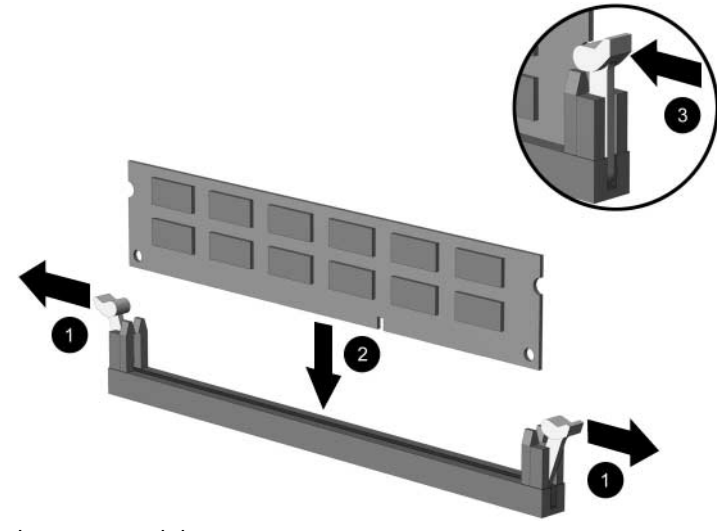

*Instalowanie modułu DIMM*

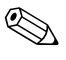

✎ Moduły pamięci są skonstruowane w ten sposób, że możliwe jest ich zainstalowanie tylko w jednej pozycji. Należy dopasować wycięcie w module do wypustki w gnieździe pamięci.

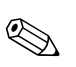

✎ W celu uzyskania maksymalnej wydajności, gniazda należy wypełniać w ten sposób, aby pojemność pamięci w kanale A była równa pojemności pamięci w kanale B. Na przykład jeśli w gnieździe XMM1 zainstalowany jest już moduł DIMM i do systemu dodawany jest drugi moduł DIMM, zalecane jest zainstalowanie modułu DIMM o takiej samej pojemności w gnieździe XMM3 lub XMM4.

- <span id="page-18-0"></span>6. Wciśnij moduł do gniazda, aż zostanie całkowicie i prawidłowo osadzony. Sprawdź, czy zatrzaski są zamknięte <sup>3</sup>.
- 7. Powtórz czynności z punktów od 5 do 6, aby zainstalować dodatkowe moduły.
- 8. Załóż panel dostępu komputera.

Komputer powinien automatycznie rozpoznać dodatkową pamięć po następnym uruchomieniu.

## <span id="page-19-0"></span>Wyjmowanie lub rozbudowa napędów

<span id="page-19-2"></span><span id="page-19-1"></span>W komputerze zainstalowanych może być jednocześnie sześć napędów (w różnych konfiguracjach).

<span id="page-19-3"></span>W tej części zawarte są procedury wymiany lub rozbudowy napędów pamięci masowej. Aby odkręcić wkręty prowadzące, należy użyć śrubokrętu Torx.

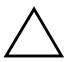

**ERZESTROGA:** Przed wyjęciem dysku twardego należy utworzyć kopie<br>Zaposowe plików osobistych umieszczając je na zewnętrznym urządzenie zapasowe plików osobistych, umieszczając je na zewnętrznym urządzeniu pamięci masowej, na przykład na dysku CD. Niezastosowanie się do tego zalecenia może doprowadzić do utraty danych. Po wymianie podstawowego dysku twardego konieczne będzie uruchomienie dysku CD *Restore Plus!* w celu załadowania plików zainstalowanych fabrycznie przez firmę HP.

## <span id="page-20-0"></span>Położenie napędów w komputerze

<span id="page-20-4"></span>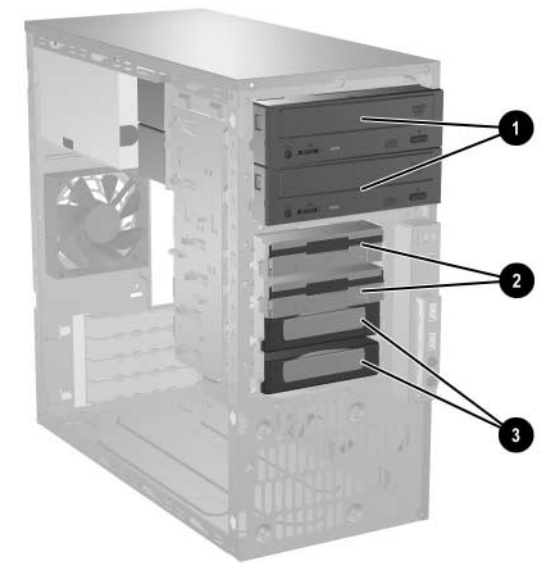

*Połoenie napdów*

<span id="page-20-3"></span><span id="page-20-2"></span><span id="page-20-1"></span>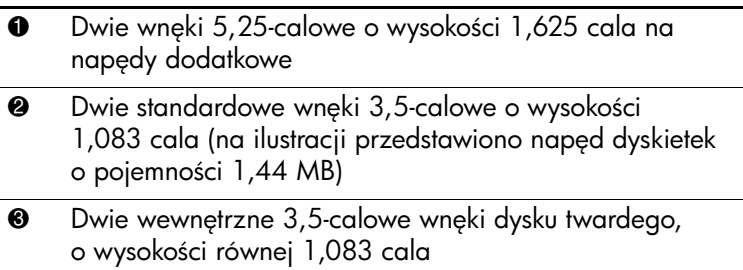

### <span id="page-21-0"></span>**Wyjmowanie napędu**

- <span id="page-21-1"></span>1. Wyłącz komputer w prawidłowy sposób z poziomu systemu operacyjnego, a następnie wyłącz wszystkie podłączone do niego urządzenia zewnętrzne. Odłącz kabel zasilający od gniazda sieci elektrycznej i odłącz wszystkie urządzenia zewnętrzne.
- 2. Zdejmij panel dostępu i pokrywę przednią komputera.
- 3. Odłącz kabel zasilający i kabel transferu danych od złączy z tyłu napędu, w sposób przedstawiony na poniższych ilustracjach.

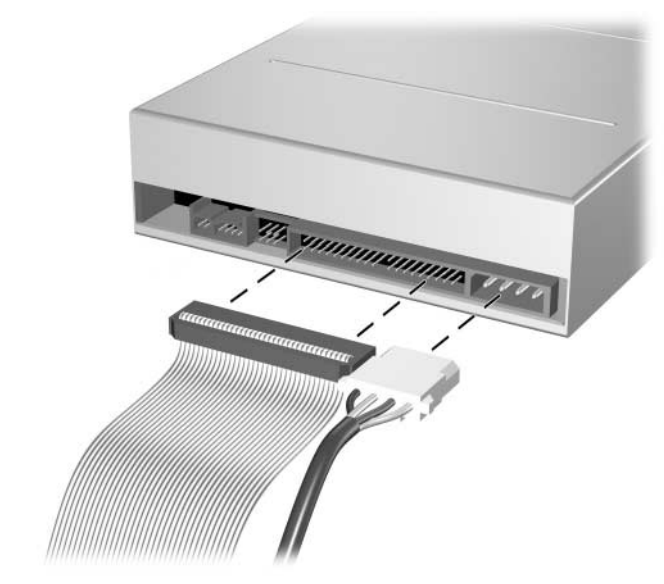

*Odłczanie kabli od napdu optycznego*

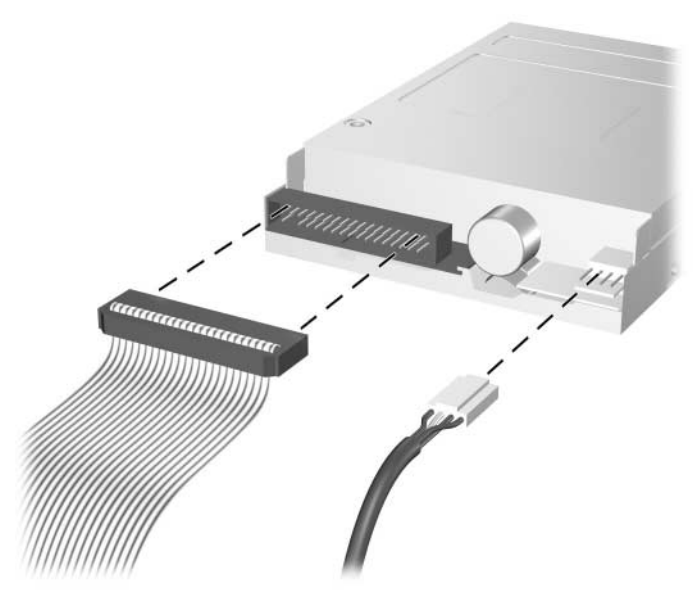

*Odłczanie kabli od napdu dyskietek*

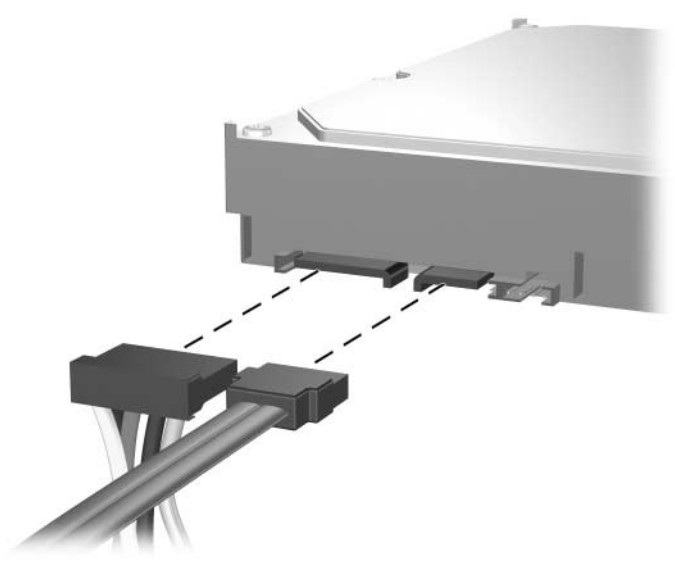

*Odłczanie kabli od dysku twardego*

4. Wspornik napędu z wypustkami zwalniającymi utrzymuje napęd we wnęce. Podnieś wypustkę zwalniającą na wsporniku  $\bullet$  tego napędu, który ma zostać wyjęty, a następnie wysuń napęd z wnęki $\ddot{\mathbf{e}}$ .

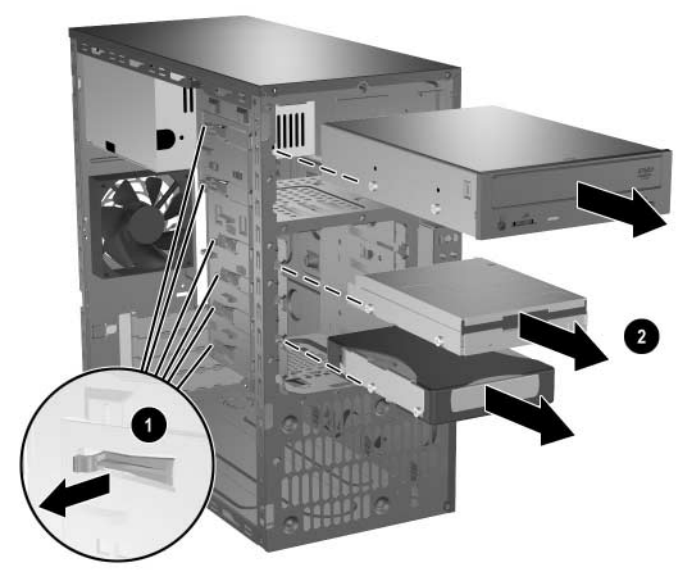

*Wyjmowanie napdów*

5. Wykręć cztery wkręty prowadzące (po dwa z każdej strony) ze starego napędu. Wkręty te będą potrzebne do zainstalowania nowego napędu.

### <span id="page-24-0"></span>**Wymiana napdu**

<span id="page-24-1"></span>**PRZESTROGA:** Aby zapobiec utracie danych, uszkodzeniu komputera lub napędu, należy postępować zgodnie z poniższymi zaleceniami:

- Przed wyjęciem lub włożeniem dysku twardego należy zamknąć system w prawidłowy sposób, a następnie wyłączyć komputer. Dysku twardego nie należy wyjmować, gdy komputer jest włączony lub znajduje się w stanie wstrzymania.
- Przed dotknięciem napędu należy rozładować ładunki elektrostatyczne zgromadzone na powierzchni skóry. Przy wyjmowaniu lub przenoszeniu napędu należy unikać dotykania jego złącza. Więcej informacji dotyczących zapobieganiu uszkodzeniom spowodowanym wyładowaniami elektrostatycznymi znajduje się w dodatku D, ["Wyładowania elektrostatyczne".](#page-46-3)
- Z napędem należy obchodzić się ostrożnie. W żadnym wypadku nie wolno go upuścić.
- Nie wolno wciskać napędu do wnęki na siłę.
- Należy unikać kontaktu dysku twardego z płynami, jego przechowywania w miejscach narażonych na działanie ekstremalnych temperatur lub w pobliżu produktów wytwarzających pole magnetyczne (np. monitor, głośniki itp.).

✎ Przed wyjęciem starego dysku twardego należy utworzyć kopie zapasowe zgromadzonych na nim danych.

1. Zainstaluj w nowym napędzie cztery wkręty (po dwa z każdej strony) odkręcone ze starego napędu. Wkręty ułatwią ułożenie napędu we właściwej pozycji we wnęce. Dodatkowe wkręty prowadzące są umieszczone w przedniej części podstawy montażowej komputera, pod pokrywą przednią.

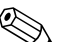

✎ W przedniej części podstawy montażowej, pod pokrywą przednią, znajduje się osiem dodatkowych wkrętów prowadzących. Cztery z nich mają standardowe gwinty typu 6-32, a cztery pozostałe gwinty metryczne M3. Wkręty standardowe są przeznaczone dla dysków twardych i mają srebrne wykończenie. Wkręty metryczne są przeznaczone dla pozostałych napędów i mają czarne wykończenie. Należy użyć odpowiednich wkrętów prowadzących do zainstalowania napędu.

2. Wsuwaj napęd do wnęki sprawdzając, czy wkręty prowadzące są wyrównane ze szczelinami prowadzącymi, aż zostanie on osadzony na miejscu.

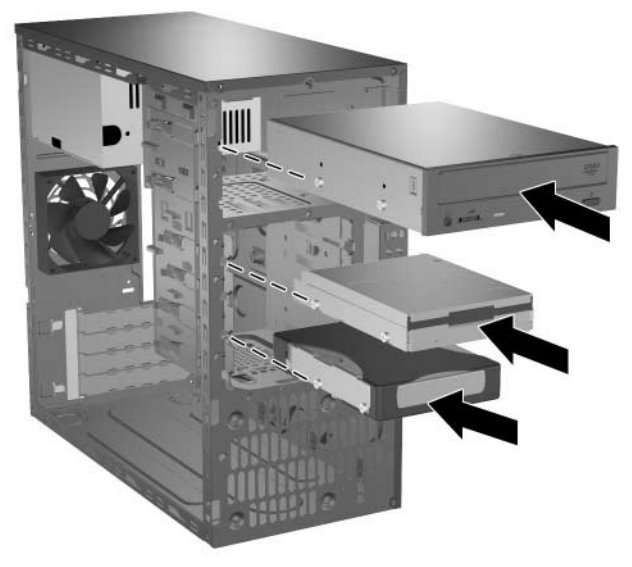

*Wsuwanie napdów do klatki napdu*

3. Podłącz ponownie kabel zasilający i kabel i transferu danych do napędu, w sposób przedstawiony na poniższych ilustracjach.

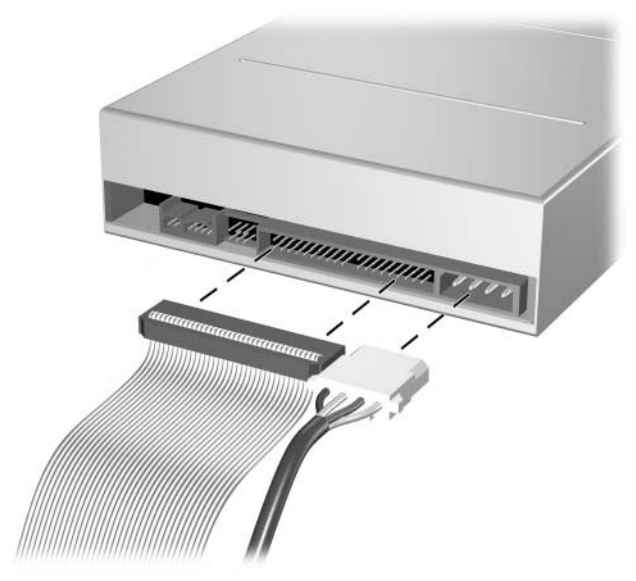

*Podłczanie kabli do napdu optycznego*

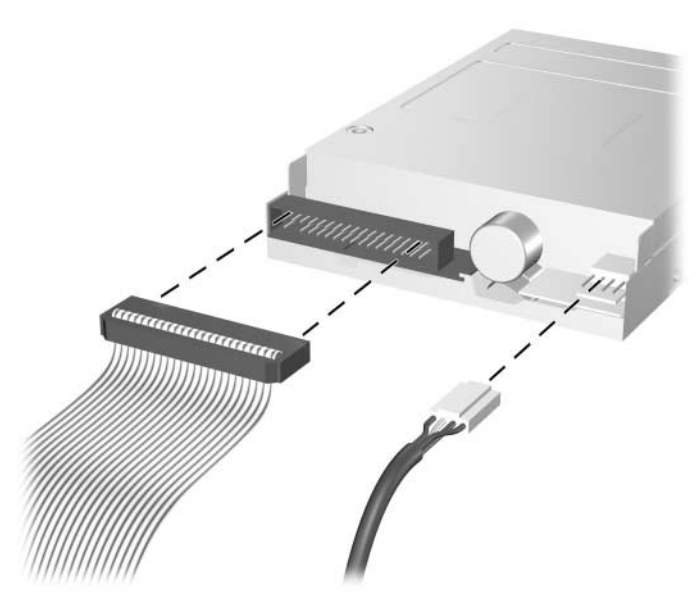

*Podłczanie kabli do napdu dyskietek*

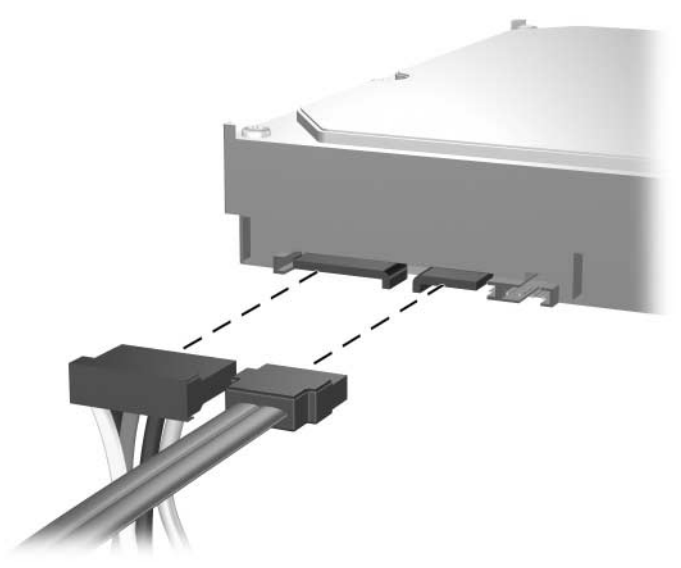

*Podłczanie kabli do dysku twardego*

4. Jeżeli instalujesz nowy dysk twardy, podłącz kabel transferu danych do złącza na płycie głównej.

Zestaw zastępczego dysku twardego zawiera kilka kabli transferu danych. Podłączając ten dysk, należy użyć takiego samego kabla, jaki był zainstalowany fabrycznie.

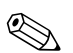

<span id="page-28-0"></span>✎ Jeżeli system jest wyposażony w tylko jeden dysk twardy SATA, kabel transferu danych dysku twardego należy podłączyć do złącza oznaczonego jako P60 SATA 0, aby uniknąć problemów z wydajnością dysku twardego. Jeżeli dodawany jest drugi dysk twardy, to kabel transferu danych dysku twardego należy podłączyć do złącza oznaczonego jako P61 SATA 1. Trzecie urządzenie SATA należy podłączyć do złącza P62 SATA 2, a czwarte urządzenie SATA — do złącza P63 SATA 3.

- 5. Wykonaj procedurę opisaną w części "Ponowny montaż [komputera"](#page-36-0) w tym rozdziale.
- <span id="page-28-3"></span>6. Włącz komputer.

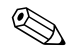

<span id="page-28-2"></span><span id="page-28-1"></span>✎ Jeżeli wymieniony został podstawowy dysk twardy, należy uruchomić dysk *Restore Plus!* CD, aby przywrócić system operacyjny, sterowniki programowe i/lub wszelkie aplikacje, które były zainstalowane fabrycznie przez firmę HP. Należy wykonać instrukcje dołączone do dysku CD. Po ukończeniu procesu przywracania należy zainstalować ponownie pliki osobiste, których kopie zapasowe utworzono przed wymianą dysku twardego.

## <span id="page-29-0"></span>**Instalowanie i wyjmowanie kart rozszerze**

Komputer jest wyposażony w dwa gniazda rozszerzeń PCI, w których można umieścić kartę rozszerzeń o długości maksymalnej 17,46 cm (6,875 cala). Komputer jest też wyposażony w jedno gniazdo rozszerzeń PCI Express x1 i jedno gniazdo rozszerzeń PCI Express x16.

<span id="page-29-1"></span>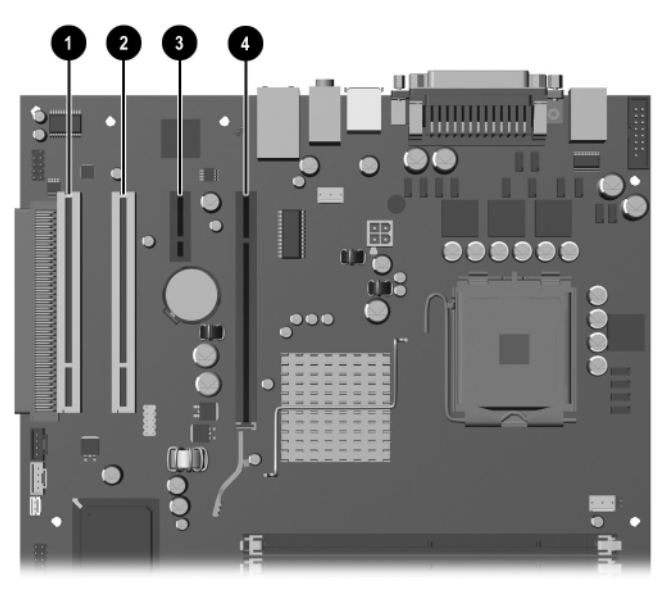

Położenie gniazd rozszerzeń

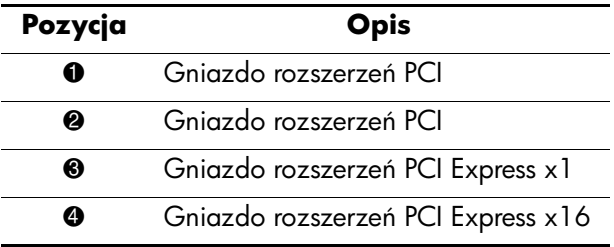

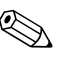

✎ W gnieździe rozszerzeń PCI Express x16 można instalować karty rozszerzeń PCI Express x1, x4, x8 lub x16.

Aby wyjąć, wymienić lub dodać kartę rozszerzeń:

- 1. Wyłącz komputer w prawidłowy sposób z poziomu systemu operacyjnego, a następnie wyłącz wszystkie podłączone do niego urządzenia zewnętrzne. Odłącz kabel zasilający od gniazda sieci elektrycznej i odłącz wszystkie urządzenia zewnętrzne.
- 2. Zdejmij panel dostępu i połóż komputer na boku ze zdjętym panelem dostępu skierowanym ku górze, tak aby mieć dostęp do podzespołów wewnętrznych.
- 3. Przesuwana blokada z tyłu komputera utrzymuje na miejscu wsporniki kart rozszerzeń i osłony gniazd rozszerzeń. Usuń wkręt mocujący blokadę osłony gniazda $\bullet$ , a następnie wysuń blokadę osłony gniazda ze wsporników 2, tak aby je odblokować.

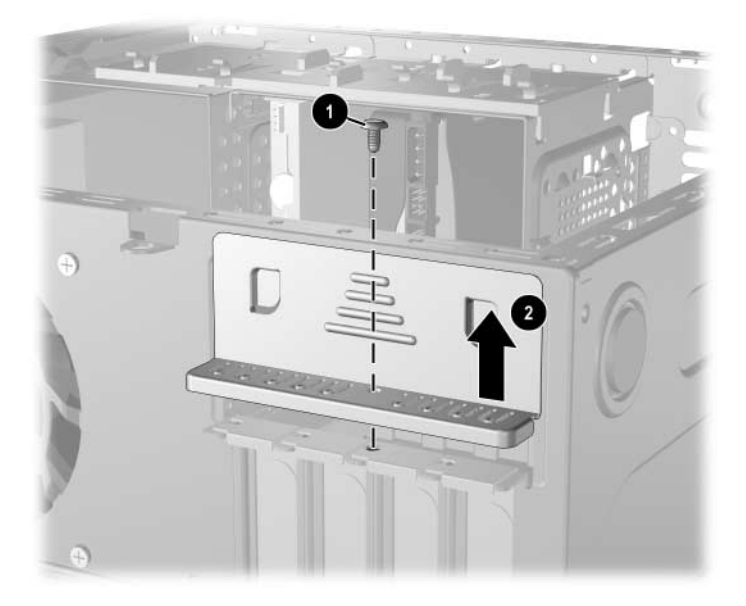

*Zwalnianie blokady osłony gniazd*

- <span id="page-31-0"></span>4. Przed zainstalowaniem karty rozszerzeń wyjmij osłonę gniazda rozszerzeń lub istniejącą kartę rozszerzeń.
	- a. Jeżeli instalujesz kartę rozszerzeń w pustym gnieździe, zdejmij odpowiednią osłonę z tyłu podstawy montażowej. Pociągnij osłonę pionowo do góry z gniazda, a następnie wyjmij ją z podstawy montażowej.

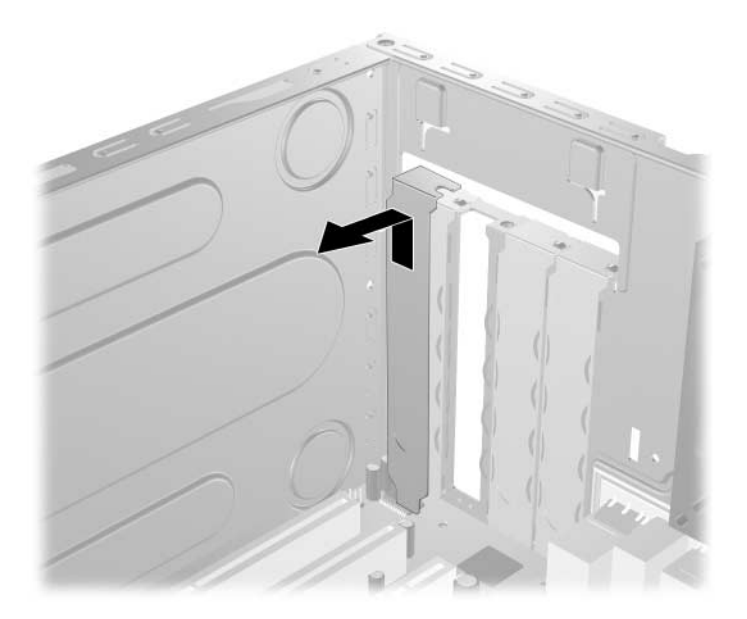

*Zdejmowanie osłony gniazda rozszerze*

b. Jeżeli wyjmujesz standardową kartę rozszerzeń PCI, chwyć ją za obie krawędzie, a następnie ostrożnie porusz do przodu i do tyłu, aż jej złącza odblokują się z gniazda. Podnieś kartę rozszerzeń pionowo do góry z gniazda  $\bullet$ , a następnie odciągnij ją od podstawy montażowej  $\bullet$ , aby zwolnić ją z podstawy. Uważaj, aby nie porysować karty innymi elementami komputera.

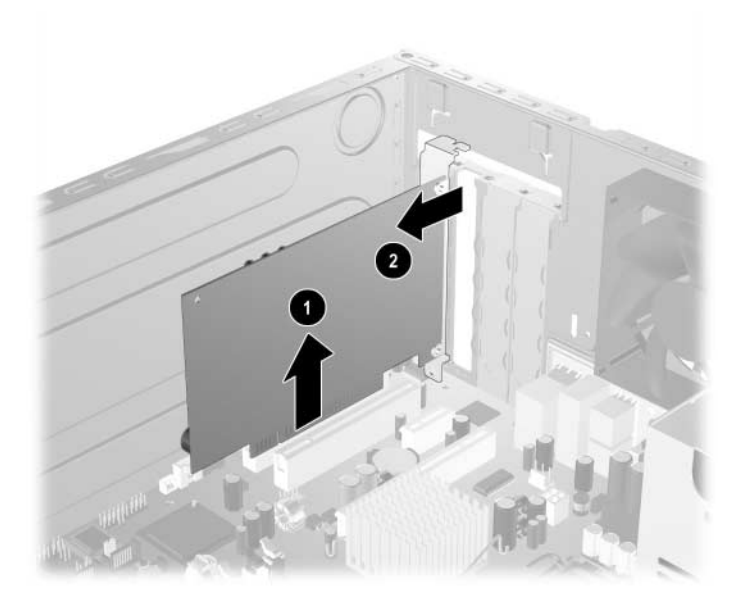

*Wyjmowanie karty rozszerze*

<span id="page-33-0"></span>c. Jeżeli wyjmujesz kartę PCI Express, odciągnij ramię mocujące z tyłu gniazda rozszerzeń od karty, a następnie ostrożnie porusz kartą do przodu i do tyłu, aż jej złącza odblokują się z gniazda. Podnieś kartę rozszerzeń pionowo do góry z gniazda, a następnie odciągnij ją od podstawy montażowej, aby zwolnić ją z podstawy. Uważaj, aby nie porysować karty innymi elementami komputera.

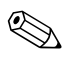

✎ Przed wyjęciem zainstalowanej karty rozszerzeń należy odłączyć wszystkie podłączone do niej kable.

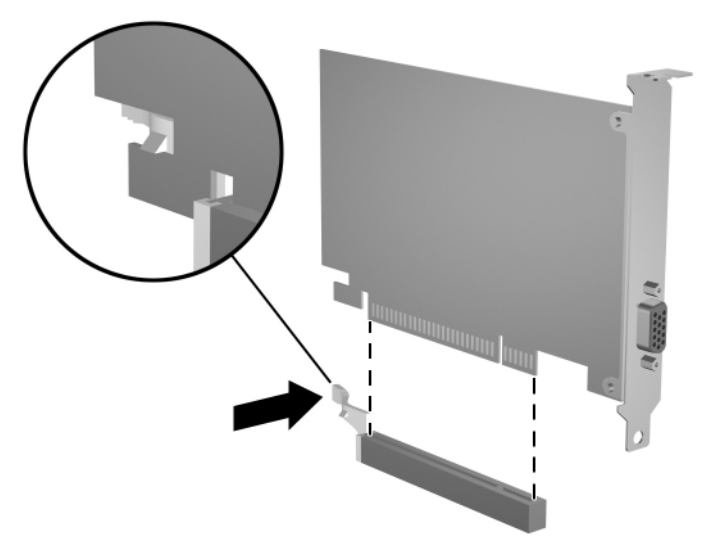

*Wyjmowanie karty rozszerze PCI Express*

5. Jeżeli stara karta rozszerzeń nie jest wymieniana na nową kartę, zainstaluj osłonę gniazda rozszerzeń, aby zasłonić gniazdo. Włóż metalową osłonę gniazda do otwartego gniazda i przesuń zatrzask osłony w dół w celu zamocowania osłony na miejscu.

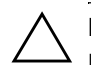

**PRZESTROGA:** Po wyjęciu karty rozszerzeń z gniazda należy włożyć na jej<br>miejsce nowa karte lub zajnstalować osłone aniazda w celu zapewnienia miejsce nowg kartę lub zainstalować osłonę gniazda w celu zapewnienia prawidłowego chłodzenia elementów wewnętrznych podczas pracy.

6. Jeśli wymieniasz lub instalujesz nową kartę rozszerzeń, przytrzymaj kartę tuż nad gniazdem rozszerzeń na płycie głównej, a następnie przesuń kartę w kierunku tylnej części podstawy montażowej  $\bullet$ , tak aby wspornik karty został wyrównany z gniazdem z tyłu podstawy montażowej. Delikatnie wciśnij kartę do gniazda rozszerzeń na płycie głównej  $\bullet$ .

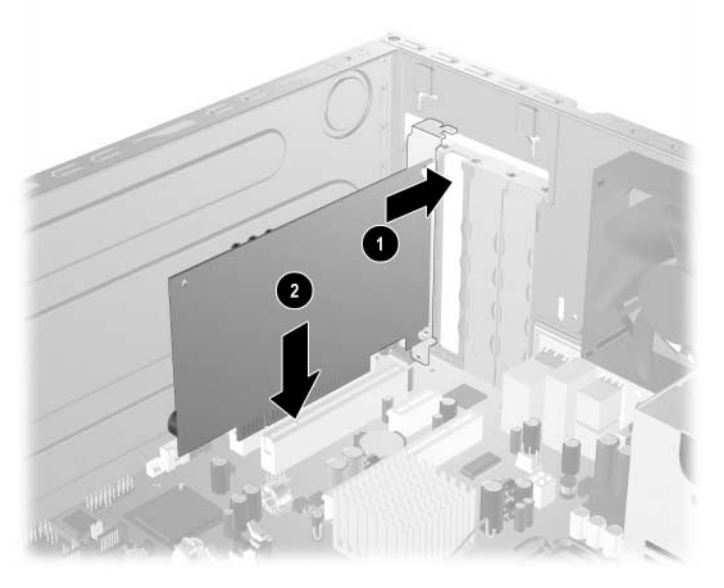

*Wymiana lub dodawanie karty rozszerze*

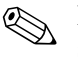

✎ Instalując kartę rozszerzeń, należy ją wcisnąć w taki sposób, aby cały styk został prawidłowo osadzony w gnieździe.

7. Po wymianie karty rozszerzeń umieść starą kartę w zabezpieczonym elektrostatycznie opakowaniu nowej karty. 8. Trzymając wspornik karty rozszerzeń przy podstawie montażowej, wsuń blokadę osłony gniazda w dół w kierunku wsporników kart rozszerzeń i osłon gniazd  $\bullet$ , aby zamocować je na miejscu, a następnie zainstaluj wkręt @ mocujący blokadę osłony gniazda.

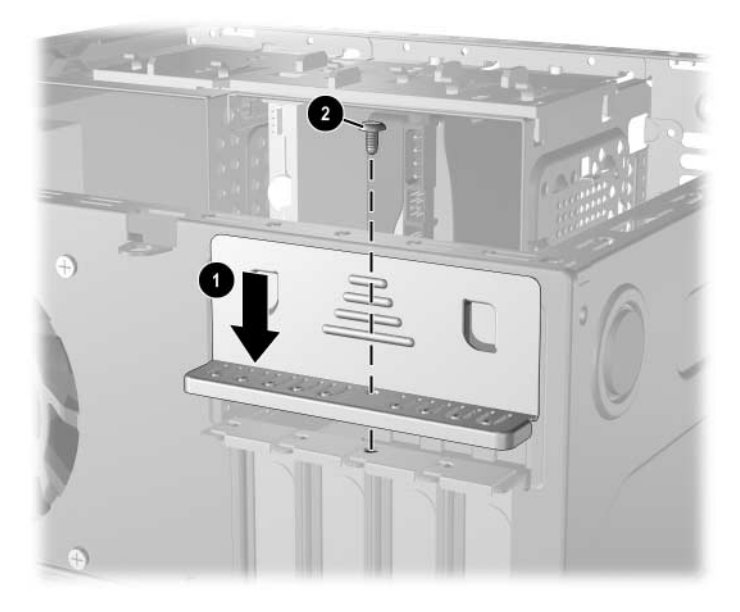

*Mocowanie kart rozszerzeń i osłon gniazd* 

9. Wykonaj procedurę opisaną w części "Ponowny montaż [komputera"](#page-36-0) w tym rozdziale.

## <span id="page-36-0"></span>Ponowny montaż komputera

1. Ustaw podstawę montażową w pozycji pionowej. Włóż trzy zaczepy znajdujące się z prawej strony pokrywy  $\bullet$  do prostokątnych otworów w podstawie montażowej, a następnie przechyl pokrywę 2, tak aby trzy zatrzaski z lewej strony pokrywy weszły do otworów w podstawie montażowej.

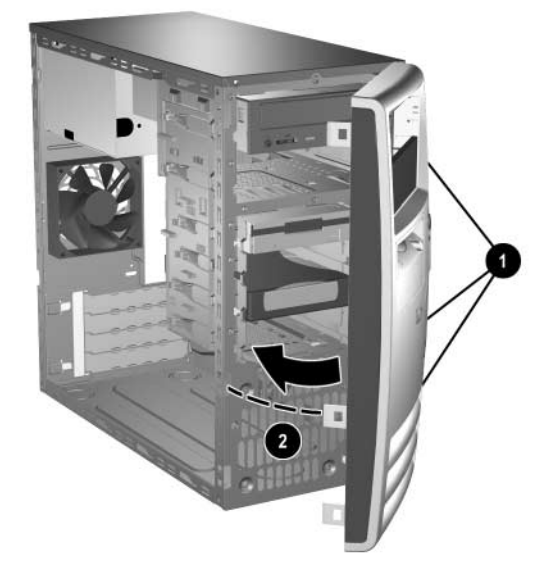

<span id="page-36-1"></span>*Zakładanie pokrywy przedniej*

2. Umieść boczny panel dostępu w prawidłowej pozycji na podstawie montażowej, a następnie wsuń go na miejsce 1. Sprawdź, czy otwór na śrubę jest wyrównany z otworem w podstawie montażowej, a następnie przykręć śrubę 2.

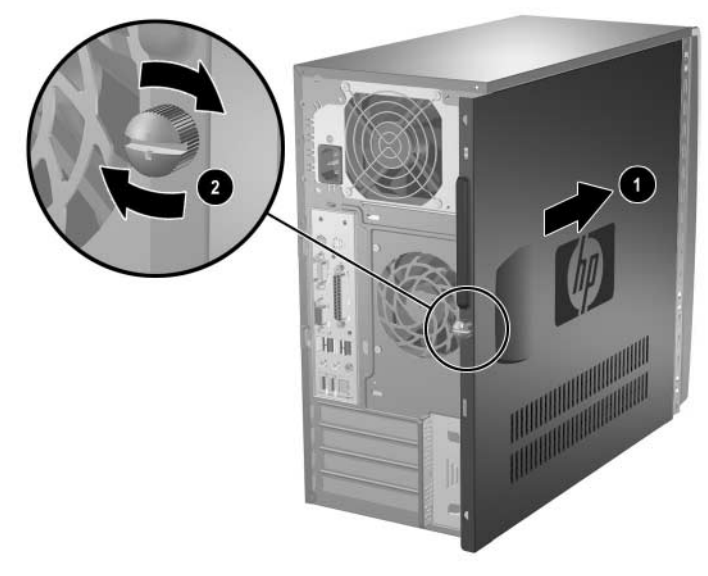

*Zakładanie bocznego panelu dostpu*

- <span id="page-37-0"></span>3. Podłącz kabel zasilający do komputera, a następnie podłącz go do gniazda sieci elektrycznej.
- 4. Podłącz do komputera wszystkie urządzenia zewnętrzne.

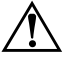

**A OSTRZEŻENIE:** Ze względu na ryzyko porażenia prądem, pożaru albo<br>Luszkodzenia urządzenia, nie należy podłaczać złaczy telekomunikacyjnych uszkodzenia urządzenia, nie należy podłączać złączy telekomunikacyjnych lub telefonicznych do gniazda karty sieciowej (NIC).

5. Włącz komputer, naciskając przycisk zasilania.

**A**

# <span id="page-38-2"></span>**Dane techniczne**

<span id="page-38-3"></span><span id="page-38-1"></span><span id="page-38-0"></span>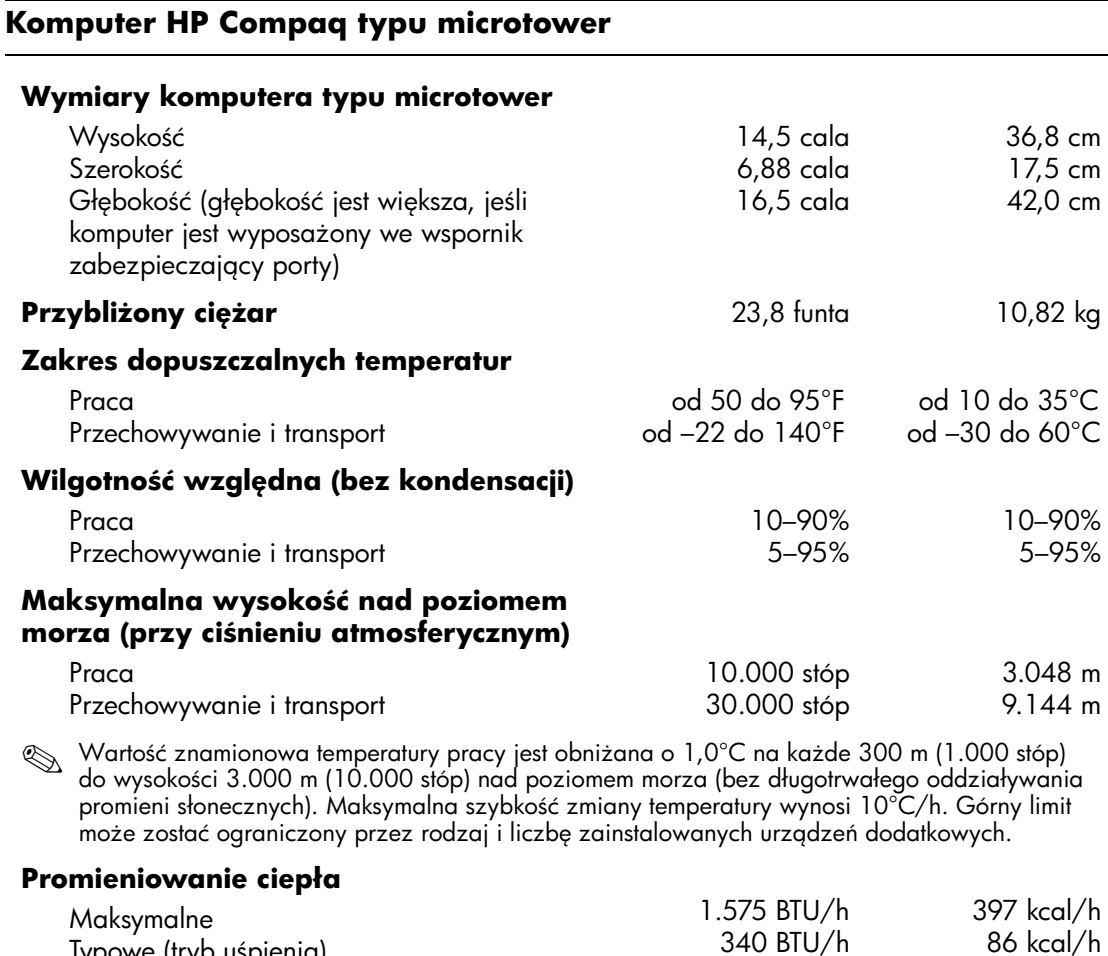

Typowe (tryb uśpienia)

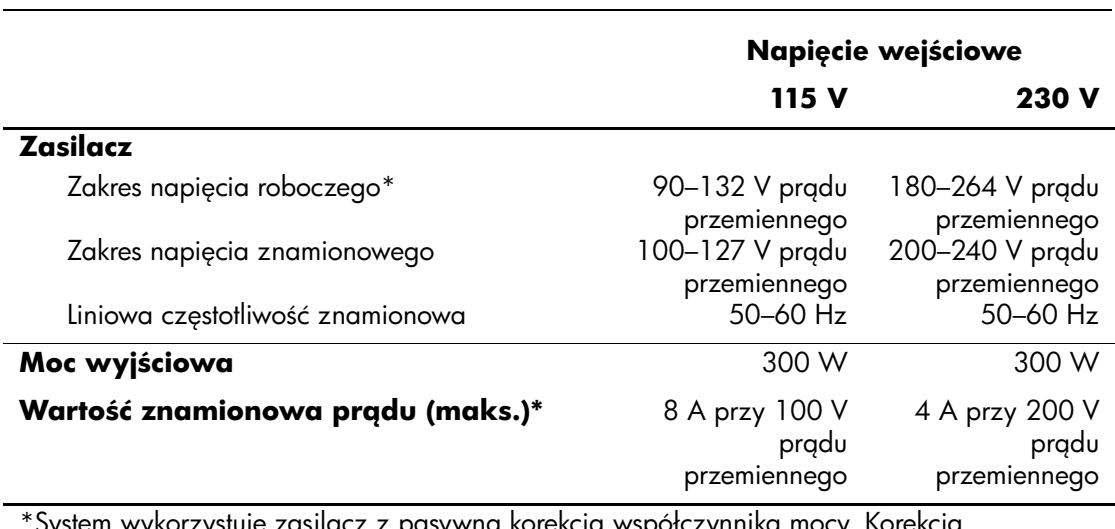

### **Komputer HP Compaq typu microtower** *(cig dalszy)*

System wykorzystuje zasilacz z pasywną korekcją współczynnika mocy. Korekcja współczynnika mocy jest wykonywana tylko w trybie pracy 230 V. Dzięki temu system spełnia wymagania związane z oznaczeniem CE w krajach Unii Europejskiej. Ten współczynnik wymaga użycia przełącznika wyboru zakresu wejściowego napięcia zasilania.

# **Wymiana baterii**

<span id="page-40-2"></span><span id="page-40-1"></span><span id="page-40-0"></span>Bateria, w którą jest wyposażony komputer, zapewnia zasilanie zegara czasu rzeczywistego. Wymieniając baterię, należy ją zastąpić baterią równoważną do tej pierwotnie zainstalowanej w komputerze. Komputer jest wyposażony w pastylkową baterię litową o napięciu 3 V.

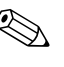

✎ Okres eksploatacji baterii można wydłużyć, podłączając komputer do sprawnego gniazda sieci elektrycznej. Zainstalowana w komputerze bateria litowa NIE jest używana, gdy komputer jest podłączony do źródła prądu przemiennego.

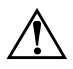

**ENIE:** W komputerze zastosowano wewnętrzną baterię litową<br>Z dwutlenkiem manganu W przypadku nieprawidłowego obchodzenia się z dwutlenkiem manganu. W przypadku nieprawidłowego obchodzenia si z baterią istnieje ryzyko pożaru lub poparzenia substancją chemiczną. Ze względu na ryzyko zranienia, należy pamiętać o następujących zaleceniach:

- Nie wolno ponownie ładować baterii.
- Nie należy poddawać baterii działaniu temperatur wyższych niż 60°C (140°F).
- Baterii nie wolno rozbierać, zgniatać, przekłuwać, zwierać jej zewnętrznych kontaktów, wrzucać do wody ani ognia.
- Baterię należy wymieniać tylko na baterię firmy HP odpowiednią dla tego produktu.

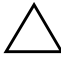

**ERZESTROGA:** Przed przystąpieniem do wymiany baterii należy pamiętać<br>O wykonaniu kopii zapasowej ustawień pamieci CMOS. Wyjecie baterii o wykonaniu kopii zapasowej ustawień pamięci CMOS. Wyjęcie baterii z komputera powoduje wyzerowanie ustawień pamięci CMOS. Informacje o tworzeniu kopii zapasowej ustawień pamięci CMOS można znaleźć w *Podrczniku rozwizywania problemów* na dysku CD *Documentation*.

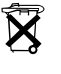

 $\widehat{\mathbf{X}}$  Baterii, pakietów baterii ani akumulatorów nie wolno wyrzucać<br>Abertaine w sportane w polskich bateria w przekrzeście w polskiczy w do pojemników na śmieci. Należy je przekazać do recyklingu, oddać do prawidłowego składowania dystrybutorowi odpadów lub zwrócić autoryzowanemu przedstawicielowi firmy HP.

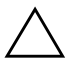

PRZESTROGA: Wyładowania elektrostatyczne mogą uszkodzić elektroniczne elementy komputera lub jego urządzenia dodatkowe. Przed przystąpieniem do wykonywania opisanych poniżej czynności należy pozbyć się nagromadzonych ładunków elektrostatycznych, dotykając uziemionego obiektu metalowego.

- 1. Wyłącz komputer w prawidłowy sposób z poziomu systemu operacyjnego, a następnie wyłącz wszystkie podłączone do niego urządzenia zewnętrzne.
- 2. Odłącz kabel zasilający od gniazda sieci elektrycznej i odłącz wszystkie urządzenia zewnętrzne. Następnie zdejmij panel dostępu komputera.

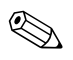

✎ Aby uzyskać dostęp do baterii, konieczne może być wyjęcie karty rozszerzeń.

- 3. Odszukaj baterię i jej uchwyt na płycie głównej.
- 4. W zależności od typu uchwytu baterii na płycie głównej, wykonaj poniższe czynności w celu wymiany baterii.

### **Typ 1**

a. Wyjmij baterię z uchwytu.

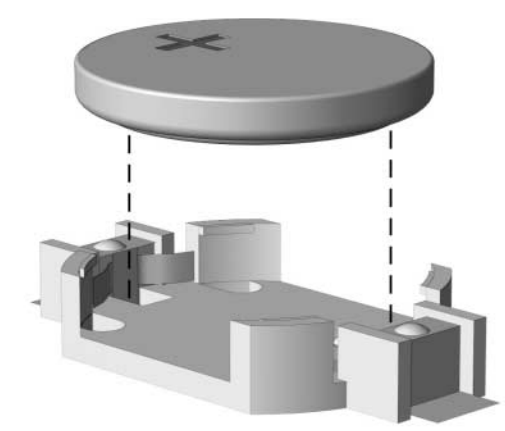

*Wyjmowanie baterii pastylkowej (typ 1)*

b. Wsuń nową baterię do uchwytu, biegunem dodatnim skierowanym w górę. Uchwyt automatycznie zamocuje baterię w prawidłowej pozycji.

### **Typ 2**

- a. Aby zwolnić baterię z uchwytu, ściśnij metalowy zacisk wystający nad krawędzią baterii. Kiedy bateria wysunie się ku górze, wyjmij ją  $\bullet$ .
- b. Aby zainstalować nową baterię, wsuń jej brzeg pod krawędź uchwytu, biegunem dodatnim skierowanym w górę. Naciśnij drugi brzeg baterii. Metalowy zacisk powinien wyskoczyć ponad brzeg baterii <sup>2</sup>.

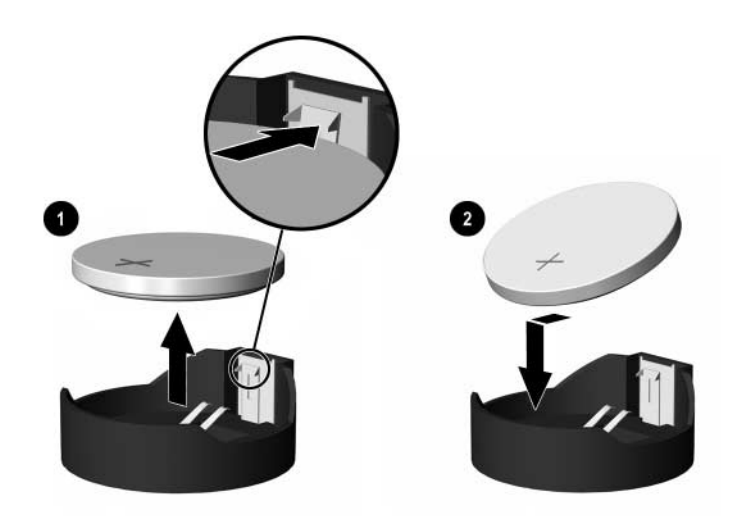

*Wyjmowanie i wkładanie baterii pastylkowej (typ 2)*

### **Typ 3**

- a. Odciągnij zacisk $\bullet$  utrzymujący baterię na miejscu, a następnie wyjmij baterię <sup>2</sup>.
- b. Włóż nową baterię i ustaw zacisk z powrotem na miejscu.

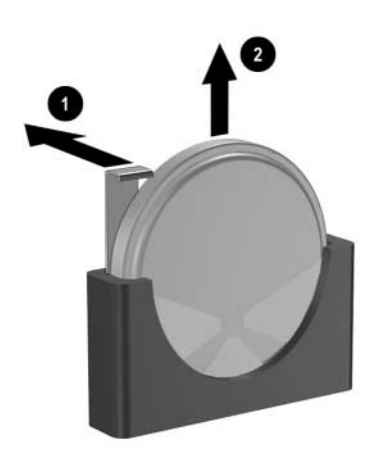

*Wyjmowanie baterii pastylkowej (typ 3)*

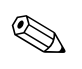

✎ Po włożeniu baterii należy wykonać poniższe czynności w celu ukończenia procedury wymiany.

- 5. Załóż panel dostępu komputera.
- 6. Podłącz kabel zasilający do gniazda sieci elektrycznej i włącz komputer.
- 7. Za pomocą programu Computer Setup ustaw ponownie datę i godzinę, hasła oraz inne wartości ustawień systemu. Więcej informacji na ten temat można znaleźć w *Podręczniku do programu Computer Setup (F10)* na dysku CD *Documentation*.

**C**

# **Blokady zabezpieczające**

# <span id="page-44-2"></span><span id="page-44-1"></span><span id="page-44-0"></span>**Instalowanie blokady zabezpieczającej**

<span id="page-44-5"></span>Za pomocą przedstawionych poniżej i na następnej stronie blokad można zabezpieczyć komputer typu microtower.

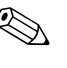

✎ Dostępny jest też wspornik zabezpieczający porty (nie został pokazany). Więcej informacji można znaleźć w witrynie [www.hp.com](http://www.hp.com).

## <span id="page-44-3"></span>**Blokada kablowa**

<span id="page-44-4"></span>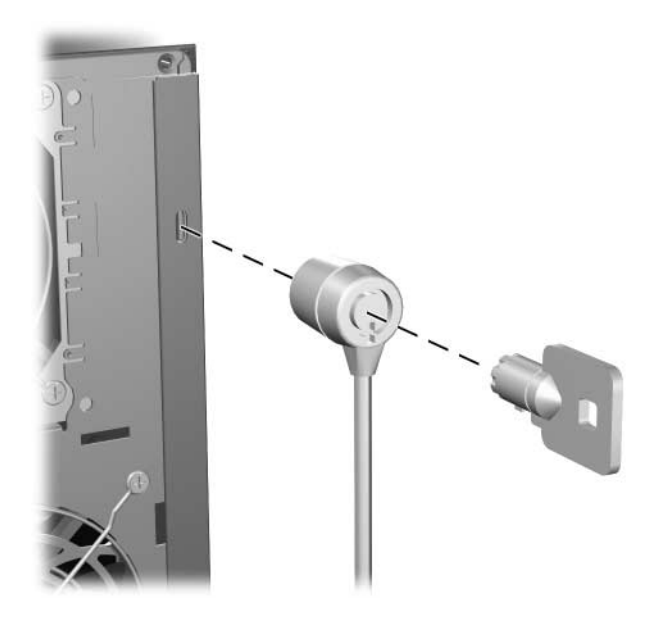

*Instalowanie blokady kablowej*

## <span id="page-45-1"></span><span id="page-45-0"></span>**Kłódka**

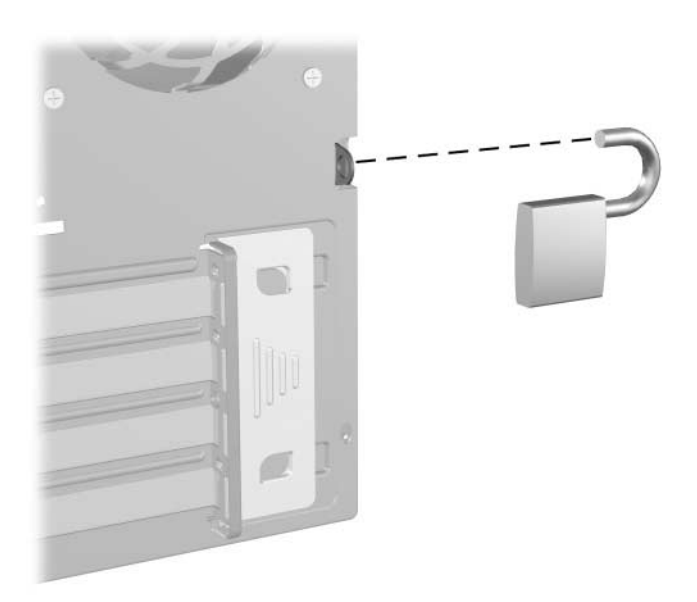

*Instalowanie kłódki*

**D**

# <span id="page-46-3"></span><span id="page-46-1"></span><span id="page-46-0"></span>**Wyładowania elektrostatyczne**

Ładunki elektrostatyczne znajdujące się na ciele człowieka lub innym przewodniku mogą doprowadzić do uszkodzenia płyty głównej lub innych czułych elementów czy urządzeń. Może to spowodować ograniczenie trwałości urządzenia.

## <span id="page-46-2"></span>**Zapobieganie wyładowaniom elektrostatycznym**

<span id="page-46-4"></span>Aby zapobiec uszkodzeniom spowodowanym wyładowaniami elektrostatycznymi, należy przestrzegać następujących zaleceń:

- Należy unikać bezpośredniego kontaktu urządzeń ze skórą, przechowując je i transportując w specjalnych opakowaniach antystatycznych.
- Elementy czułe na wyładowania należy przechowywać w opakowaniach, aż do momentu zainstalowania ich w stacjach roboczych zabezpieczonych przed wyładowaniami elektrostatycznymi.
- Przed wyjęciem urządzenia z opakowania należy je umieścić na uziemionej powierzchni.
- Należy unikać dotykania bolców, przewodów lub układów.
- Przed kontaktem z elementami lub układami czułymi na wyładowania trzeba zawsze pamiętać o właściwym uziemieniu.

## <span id="page-47-0"></span>**Metody uziemiania**

Dostępnych jest kilka metod uziemiania. Należy skorzystać z jednej z nich przed dotknięciem lub przystąpieniem do instalowania elementów czułych na wyładowania.

- Na nadgarstek należy zakładać opaskę uziemiającą, połączoną przewodem uziemiającym z podstawą montażową komputera lub samą stacją roboczą. Opaski takie to elastyczne opaski uziemiające, posiadające opór minimum 1 megaoma ± 10 procent. Prawidłowe uziemienie zapewnia opaska przylegająca do skóry.
- Podczas pracy wykonywanej na stojąco należy stosować opaski na stopy, palce u nóg lub buty. Stojąc na przewodzącej podłodze lub macie rozpraszającej, należy stosować opaski na obie stopy.
- Należy używać przewodzących narzędzi serwisowych.
- Należy używać przenośnego zestawu serwisowego wyposażonego w składaną matę rozpraszającą ładunki elektrostatyczne.

Zalecany sprzęt do uziemienia można nabyć u autoryzowanego dystrybutora, sprzedawcy lub serwisanta produktów firmy HP.

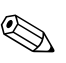

✎ Więcej informacji o wyładowaniach elektrostatycznych można uzyskać u autoryzowanego dystrybutora, sprzedawcy lub serwisanta produktów firmy HP.

**E**

# <span id="page-48-1"></span><span id="page-48-0"></span>**Rutynowa pielgnacja komputera i przygotowywanie go do transportu**

## <span id="page-48-3"></span><span id="page-48-2"></span>**Rutynowa pielgnacja komputera**

Przy obsłudze komputera i monitora należy postępować zgodnie z poniższymi wskazówkami:

- Komputer należy umieścić na stabilnej i płaskiej powierzchni. Z tyłu komputera i nad monitorem należy pozostawić co najmniej 4 cale (ok. 10,2 cm) wolnej przestrzeni, aby umożliwić swobodny przepływ powietrza.
- Nie wolno korzystać z komputera przy zdjętej pokrywie lub panelu bocznym.
- Nie wolno w żaden sposób blokować otworów wentylacyjnych z przodu komputera, gdyż utrudni to swobodny przepływ powietrza. Nie należy ustawiać klawiatury z opuszczonymi stopkami bezpośrednio przed komputerem, ponieważ to również ogranicza przepływ powietrza.
- Komputer należy chronić przed wilgocią, bezpośrednim oddziaływaniem światła słonecznego oraz nadmiernie wysokimi lub nadmiernie niskimi temperaturami. Informacje o dopuszczalnych przedziałach temperatur i wilgotności znajdują się w [dodatku A, "Dane techniczne"](#page-38-2) tego podręcznika.
- Komputer i klawiaturę należy chronić przed kontaktem z płynami.
- Nie wolno zasłaniać szczelin wentylacyjnych monitora żadnym materiałem.
- Przed przystąpieniem do wykonywania wymienionych niżej czynności należy zawsze wyłączyć komputer.
	- ❏ Obudowę komputera należy czyścić za pomocą miękkiej i wilgotnej tkaniny. Używanie środków czyszczących może zniszczyć powierzchnię lub spowodować jej odbarwienie.
	- ❏ Od czasu do czasu należy przeczyścić otwory wentylacyjne z przodu i z tyłu komputera. Niektóre rodzaje włókien i inne ciała obce mogą zablokować szczeliny wentylacyjne i ograniczyć przepływ powietrza.

## <span id="page-49-0"></span>Środki ostrożności przy obchodzeniu się z napędem optycznym

Podczas obsługi lub czyszczenia napędu optycznego należy przestrzegać poniższych zaleceń.

## <span id="page-49-1"></span>**Obsługa**

- Nie wolno przesuwać napędu podczas pracy. Może to spowodować błędy odczytu danych.
- Należy unikać poddawania napędu nagłym zmianom temperatur, gdyż może to powodować uszkodzenia wewnątrz urządzenia. Jeżeli napęd jest włączony, a temperatura nagle ulegnie gwałtownej zmianie, należy odczekać przynajmniej godzinę, a następnie wyłączyć zasilanie. Po natychmiastowym przystąpieniu do używania napędu mogą się pojawić problemy z odczytywaniem danych.
- Należy unikać umieszczania napędu w miejscu, gdzie będzie on narażony na dużą wilgotność, skrajne temperatury, drgania mechaniczne lub bezpośrednie działanie światła słonecznego.

### <span id="page-50-0"></span>**Czyszczenie**

- Panel przedni oraz elementy sterujące należy czyścić miękką ściereczką — suchą lub zwilżoną w roztworze łagodnego detergentu. Nie wolno bezpośrednio spryskiwać urządzenia żadnymi środkami czyszczącymi.
- Nie wolno czyścić urządzenia rozpuszczalnikami (na przykład alkoholem lub benzenem), ponieważ substancje te mogą uszkodzić powierzchnię.

## <span id="page-50-1"></span>Środki bezpieczeństwa

Jeżeli do napędu przedostanie się jakiś obiekt lub płyn, należy niezwłocznie odłączyć komputer od zasilania i dostarczyć go do autoryzowanego punktu serwisowego firmy HP.

## <span id="page-50-2"></span>**Przygotowanie do transportu**

<span id="page-50-3"></span>Przygotowując komputer do transportu, należy postępować zgodnie z poniższymi wskazówkami:

1. Utwórz kopie zapasowe danych znajdujących się na dysku twardym. W tym celu użyj dysków PD, taśm, dysków CD lub dyskietek. Zadbaj o to, aby nośniki zawierające kopie zapasowe nie były w czasie przechowywania lub transportu poddawane działaniu impulsów elektrycznych ani magnetycznych.

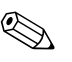

✎ Dysk twardy jest blokowany automatycznie po wyłączeniu zasilania komputera.

- 2. Wyjmij z napędu dyskietki programowe i umieść je w osobnym miejscu.
- 3. Włóż pustą dyskietkę do napędu dyskietek, aby zabezpieczyć go na czas transportu. Nie używaj dyskietki, na której są już zapisane lub będą zapisywane dane.
- 4. Wyłącz komputer i podłączone do niego urządzenia zewnętrzne.
- 5. Wyjmij wtyczkę kabla zasilającego z gniazda sieci elektrycznej, a następnie z komputera.

6. Odłącz elementy komputera i urządzenia zewnętrzne od źródła zasilania, a następnie od komputera.

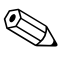

✎ Przed transportem komputera sprawdź, czy wszystkie karty są właściwie osadzone i zamocowane w gniazdach na płycie głównej.

> 7. Zapakuj elementy komputera i urządzenia zewnętrzne do ich oryginalnych lub podobnych opakowań, z odpowiednią ilością materiału tłumiącego, zabezpieczającego je podczas podróży.

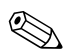

**Solution** Informacje dotyczące dopuszczalnych zakresów temperatur<br>i wilgotności w czasie transportu znajdują się w dodatku A, "Dane [techniczne"](#page-38-2) w tym podręczniku.

# **Indeks**

## <span id="page-52-0"></span>**B**

blokady blokada kablowa [C–1](#page-44-4) kłódka [C–2](#page-45-1) blokady zabezpieczające [C–1](#page-44-5)

### **C**

CD-R/RW, napęd instalowanie [2–10](#page-19-1) umiejscowienie [2–11](#page-20-1)

### **D**

dane techniczne [A–1](#page-38-3) DDR-SDRAM [2–4](#page-13-3) DVD+R/RW, napęd instalowanie [2–10](#page-19-1) umiejscowienie [2–11](#page-20-1) DVD-ROM, napęd instalowanie [2–10](#page-19-1) umiejscowienie [2–11](#page-20-1)

#### **E**

elementy klawiatura [1–4](#page-7-1) panel przedni [1–2](#page-5-1) panel tylny [1–3](#page-6-1) elementy panelu przedniego [1–2](#page-5-2) elementy panelu tylnego [1–3](#page-6-2)

#### **G**

gniazdo słuchawkowe [1–2](#page-5-3)

### **I**

instalacja karty rozszerzeń [2–20](#page-29-1) instalowanie karta rozszerzeń [2–20](#page-29-1) napędy [2–10](#page-19-2), [2–15](#page-24-1) pamięć [2–4](#page-13-4)

### **K**

karta PCI *[zobacz:](#page-29-1)* karta rozszerzeń klawiatura elementy [1–4](#page-7-1) złącze 1–3 klawisz aplikacji [1–4](#page-7-2) klawisz z logo systemu Windows funkcje [1–5](#page-8-1) położenie [1–5](#page-8-2) komputer blokady zabezpieczające [C–1](#page-44-5) dane techniczne [A–1](#page-38-3) przygotowanie do transportu [E–3](#page-50-3) rutynowa pielęgnacja [E–1](#page-48-3) kontrolery SATA [2–19](#page-28-0) kopie zapasowe plików [2–10](#page-19-3), [2–19](#page-28-1)

### **M**

Modu [2–4](#page-13-5) moduły DIMM *[zobacz:](#page-13-5)* pamięć monitor, podłączanie 1–3 mysz funkcje specjalne [1–6](#page-9-2) złącze 1–3

### **N**

napęd CD-ROM instalowanie [2–10](#page-19-1) umiejscowienie [2–11](#page-20-1) napęd dyskietek instalowanie [2–10](#page-19-1) przycisk wysuwający [1–2](#page-5-4) umiejscowienie [2–11](#page-20-2) wskaźnik aktywności [1–2](#page-5-5) napęd dysku twardego instalowanie dysku SATA [2–10,](#page-19-1) [2–15](#page-24-1) przywracanie [2–19](#page-28-2) umiejscowienie [2–11](#page-20-3) wskaźnik aktywności [1–2](#page-5-6) napędy optyczne definicja [1–2](#page-5-7) instalowanie [2–15](#page-24-1) przycisk wysuwający [1–2](#page-5-8) umiejscowienie [2–11](#page-20-1) wskaźnik aktywności [1–2](#page-5-9) wyjmowanie [2–12](#page-21-1)

### **O**

otwieranie panelu dostępu [C–1](#page-44-5)

### **P**

pamięć częstotliwość taktowania [2–5](#page-14-0) dane techniczne [2–4](#page-13-6) instalowanie [2–4](#page-13-4) pojemność [2–4,](#page-13-7) [2–6](#page-15-1), [2–9](#page-18-0) tryb asymetryczny [2–6](#page-15-2) tryb jednokanałowy [2–6](#page-15-2) tryb z przeplotem [2–6](#page-15-2) wypełnianie gniazd [2–6](#page-15-3) panel dostępu zakładanie [2–28](#page-37-0) zdejmowanie [2–2](#page-11-1) położenie napędów [2–11](#page-20-4)

położenie numeru seryjnego [1–6](#page-9-3) pokrywa przednia zakładanie [2–27](#page-36-1) zdejmowanie [2–3](#page-12-1) przygotowanie do transportu [E–3](#page-50-3) przywracanie oprogramowania [2–19](#page-28-3)

### **R**

RJ-45, złącze 1–3

### **U**

USB, porty panel przedni [1–2](#page-5-10) panel tylny 1–3

#### **W**

wskaźniki stanu [1–4](#page-7-3) wyładowania elektrostatyczne, zapobieganie uszkodzeniom [D–1](#page-46-4) wyjmowanie karta PCI Express [2–24](#page-33-0) karta rozszerzeń [2–20](#page-29-1) napędy [2–12](#page-21-1) wymiana baterii [B–1](#page-40-2)

### **Z**

złącze audio 1–3 złącze mikrofonowe [1–2](#page-5-11), 1–3 złącze równoległe 1–3 złącze słuchawkowe/złącze wyjściowe 1–3 złącze szeregowe 1–3 zasilanie gniazdo kabla [1–3](#page-6-3) przycisk [1–2](#page-5-12) wskaźnik [1–2](#page-5-13) zdejmowanie osłona gniazda rozszerzeń [2–22](#page-31-0) panel dostępu komputera [2–2](#page-11-2) pokrywa przednia [2–3](#page-12-1)